# **MICA (Missouri Information for Community Assessment) Part I**

#### **Overview**

The MICA tools allow users to create and download customized tables based on selected variables. To access the MICAs, we could return to the Data, Surveillance Systems & Statistical Reports page using the Data & Statistics tab or choose one of the MICA links on the Community Data Profiles site.

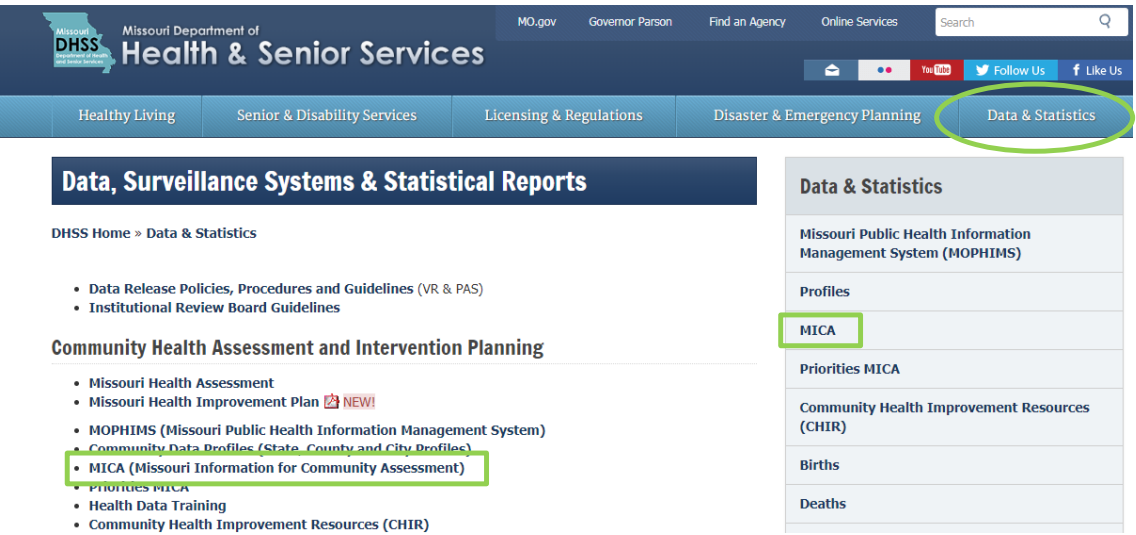

If a user is already in the MOPHIMS system, click on the MICA logo or the appropriate link in the toolbar. Select either to navigate to the MICAs: [https://webapp01.dhss.mo.gov/MOPHIMS/MICAHome/.](http://www.health.mo.gov/data/mica/MICA/)

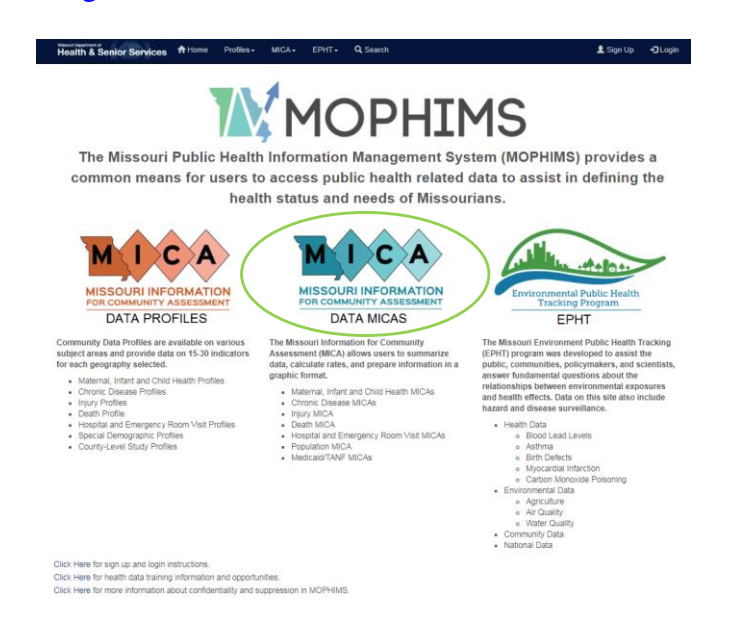

Each MICA data set contains data from a single data system. For example, the **Birth MICA** only contains data from the birth certificate system, while the **Inpatient Hospitalization MICA** contains only data from the Patient Abstract System (PAS).

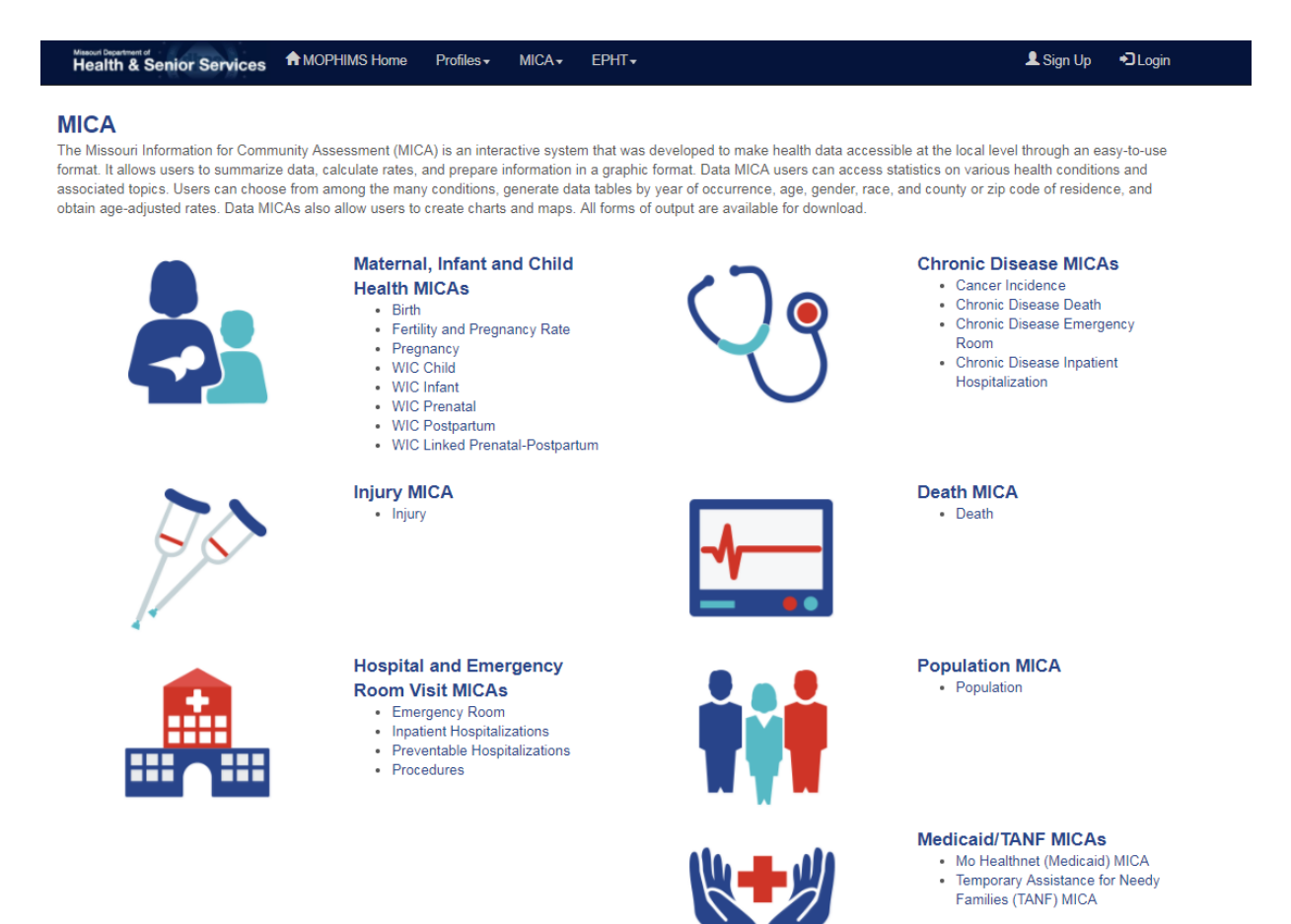

# **Population MICA**

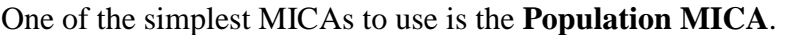

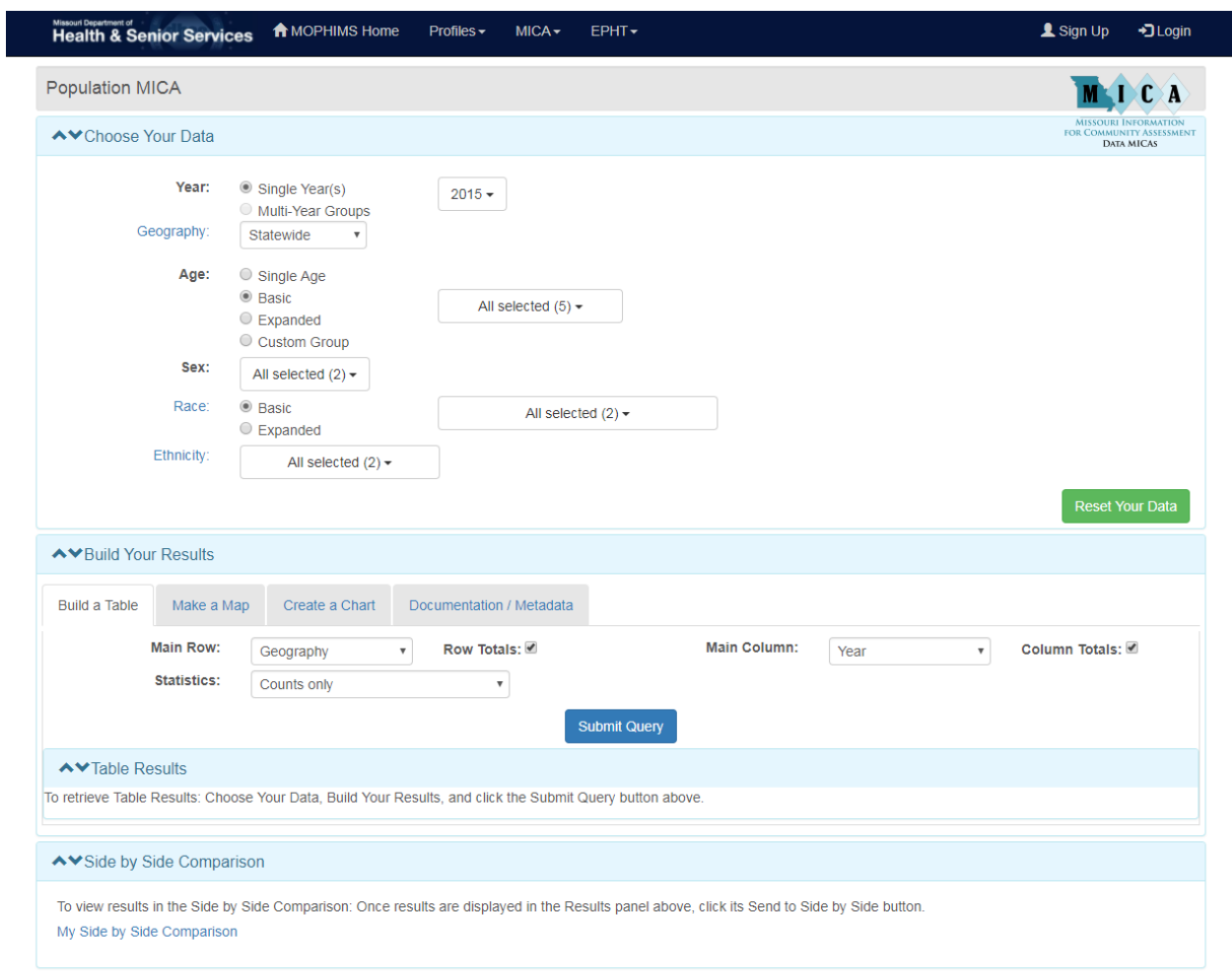

Missouri Information for Community Assessment (MICA)<br>Data MICA

## Submitting the default query shown above returns the following table.

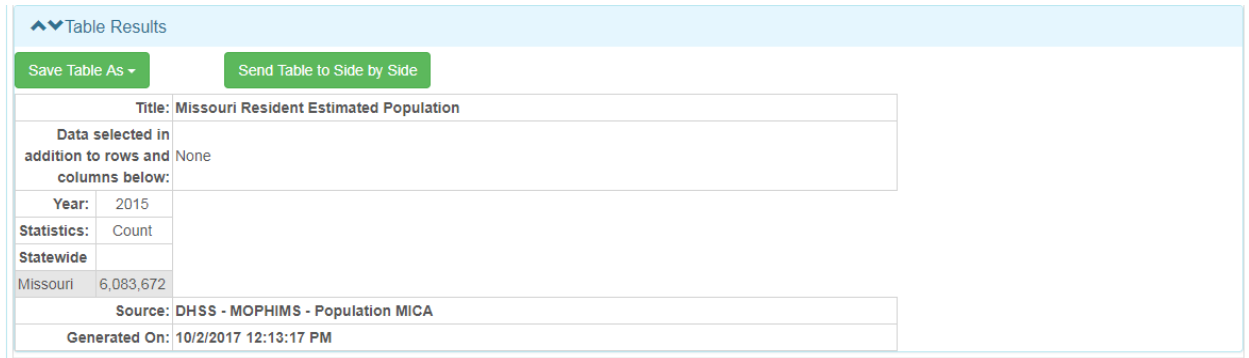

In the **Choose Your Data** section of the screen users set up a query. Both **Year** and **Geography** are set to the default selections, the most recent single year of data available (in this case, 2015) and Statewide. No optional selections were made in the demographic categories.

**Geography** was selected as the **Main Row** variable in the **Build Your Results** section of the screen. As a result of selections made in the **Choose Your Data** section (Geography= Statewide), Missouri is the only geography listed on the rows.

**Year** was selected as the **Main Column**. The most recent year was then selected in the **Choose Your Data Section** as the default year of interest. The table has only one column, for 2015.

Counts only is the default **Statistic** in the **Build Your Results** section of **Population MICA**. Thus, the resulting table shows only the total population of Missouri for 2015.

Suppose an organization is planning to implement a program for youth in Clark, Lewis, and Knox Counties. Analysts need to estimate how many children under the age of 15 live in each of these three counties. The analysts decide to look at five years of data, 2011 through 2015, to determine if this population is stable. To perform this query, the following selections should be made:

*Choose Your Data: Select a Year Group and Years of Interest.* Analysts must determine if the "population is stable," so the population for each year must be reviewed to see if changes are occurring. Choose **Single Year** so that each year will be listed separately in the table. (If **Multi-Year Groups** is selected, the annual population estimates will be added together.) In the dropdown, check 2015, 2014, 2013, 2012, and 2011.

*Choose Your Data: Select a Geography.* The population in "each of these three counties," is needed, so choosing **County** ensures that the individual counties will be listed in the table. (If **County** is not selected, the county populations will be added together to form a regional total.) De-select the 'Select all' checkbox and choose Clark, Lewis, and Knox. Leave the 'Show State Totals' box checked for now.

*Choose Your Data: Select Filters.* Customize the query by choosing the Ages, Sex, Races, or Ethnicity for the data pull. Because analysts are only interested in residents under the age of 15, select **Basic Age** and check Under 15 in the Age section. (Remember to de-select 'Select all'.)

*Build Your Results: Build a Table: Main Row.* Leaving the default 'Geography' as the **Main Row** selection will show each selected county on the rows of the table. Leave 'Row Totals' checked to generate an aggregate population total for each county for the five years selected.

*Build Your Results: Build a Table: Main Column.* Again, by leaving the default 'Year' as the **Main Column** selection, the table will list each of the selected years as columns. Leaving the 'Column Totals' selected will generate a regional total for each year.

*Build Your Results: Build a Table: Statistics.* Analysts are only interested in the number of children, so **Counts only** should be selected.

*Build Your Results: Build a Table:* Submit the query by clicking the blue 'Submit Query' button at the bottom of the **Build Your Results** section.

There is no single "right" way to set up a MICA table. Often, several different variations will return the same data. For example, if preferred, the row and column variables could be reversed. However, there will often be methods that are more efficient than others.

**In general, if data are needed for multiple categories within a particular variable, such as different races, age groups, counties, years, etc., place those variables on the rows or columns in the Build Your Results section.** In this example, individual counties and the individual years needed to be reviewed, so those became our row/column variables. Only one age category was specified, so it was more efficient to choose Under 15 as a filter, chosen in the **Choose Your Data** portion of the query screen. We COULD have chosen Age as either the **Main Row** or **Main Column** variable. In that case, there would have been rows or columns for Under 15, as that was the selection made when choosing filters. If the analyst had left the Basic Age defaulted to 'Select all' and then chose Age as the **Main Row** or **Main Column**, then the table would have had rows or columns for ages Under 15, 15-24, 25-44, 45-64, and 65 and Over. The drawback of this approach is that BOTH the individual counties and the individual years could not have been shown on a single table. However, Registered Users could generate a 2x2 table option would have showed all age groups, the selected counties, and the selected years on the same table. More on this later.

Once the query is submitted, the following table is produced. Notice that the counties appear on rows and the years appear on columns, as specified in the **Build Your Results** section of the query screen. A heading just below the table title informs us that these Missouri resident data only apply to Age: Under 15. The Total for selection row is a "regional" total for the counties selected, which could be very helpful since the analysis is for a multi-county project. The Total for selection column sums the annual population estimates. These figures are useful when calculating multi-year rates. Because the 'Show State Totals' box remained checked when choosing the geographies, there is also a Missouri comparison row in the table. While this may not be the most useful feature in this example, it is often extremely advantageous to compare a population of interest to the statewide figures to put that output in context.

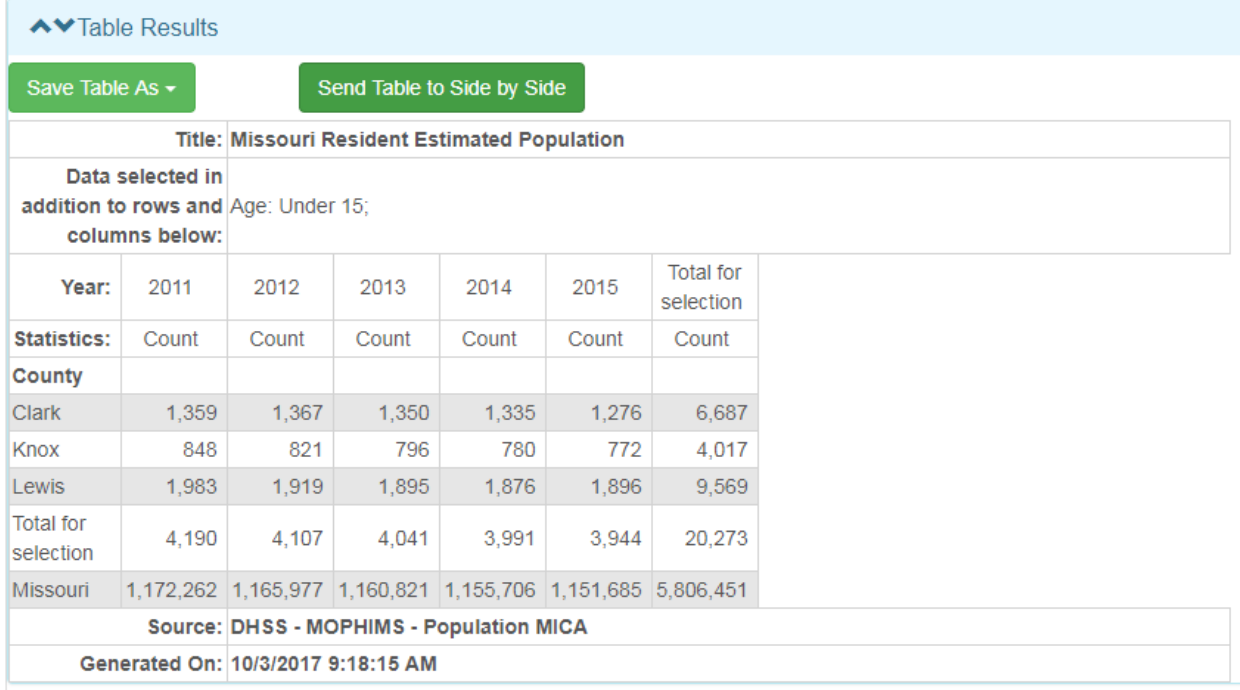

If the Years should appear as row variables and the Geographies appear as column variables, we can simply change our selections in the **Build Your Results** section that is immediately above the Table Results on the query screen.

MICA tables have a download option, similar to that available in the Community Data Profiles. By clicking the green 'Save Table As' button users can choose to export the table as a CSV or Excel file.

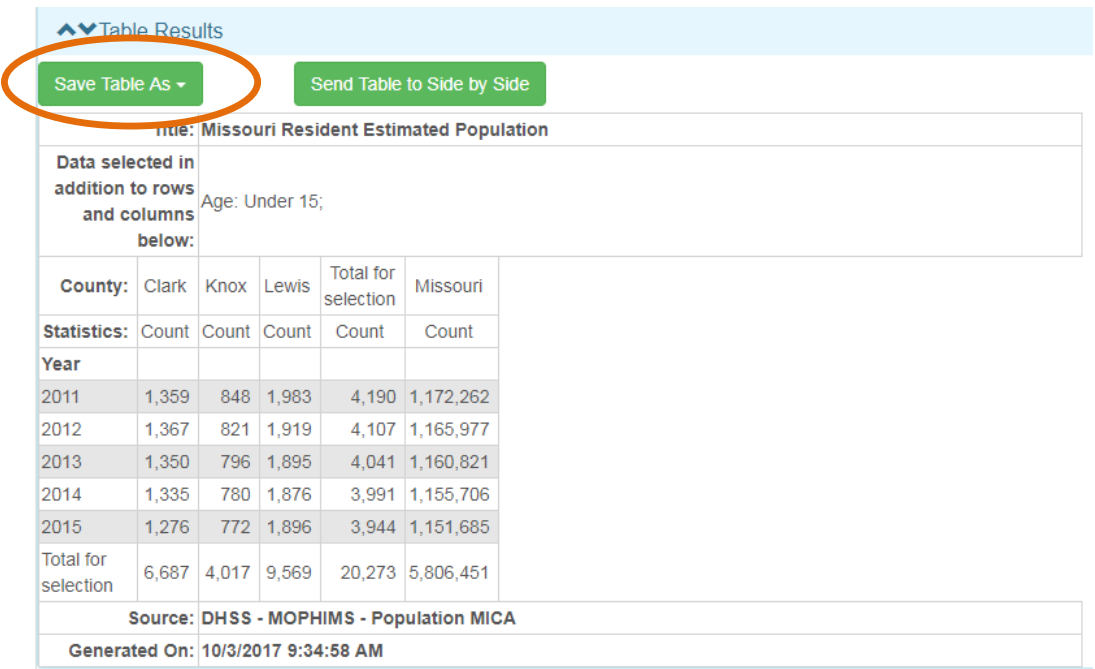

The tables download in the chosen format and allow them to be imported into reports or presentations. A screen capture of the Excel download of the previously generated **Population MICA** table follows.

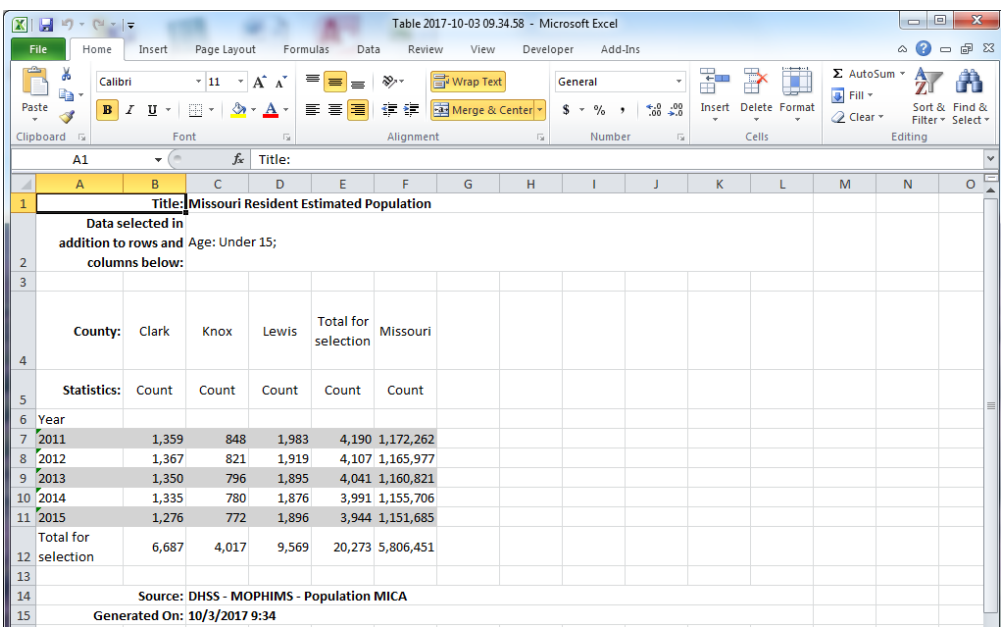

#### **Birth MICA**

The next examples will highlight the **Birth MICA**, which contains data concerning births of Missouri residents.

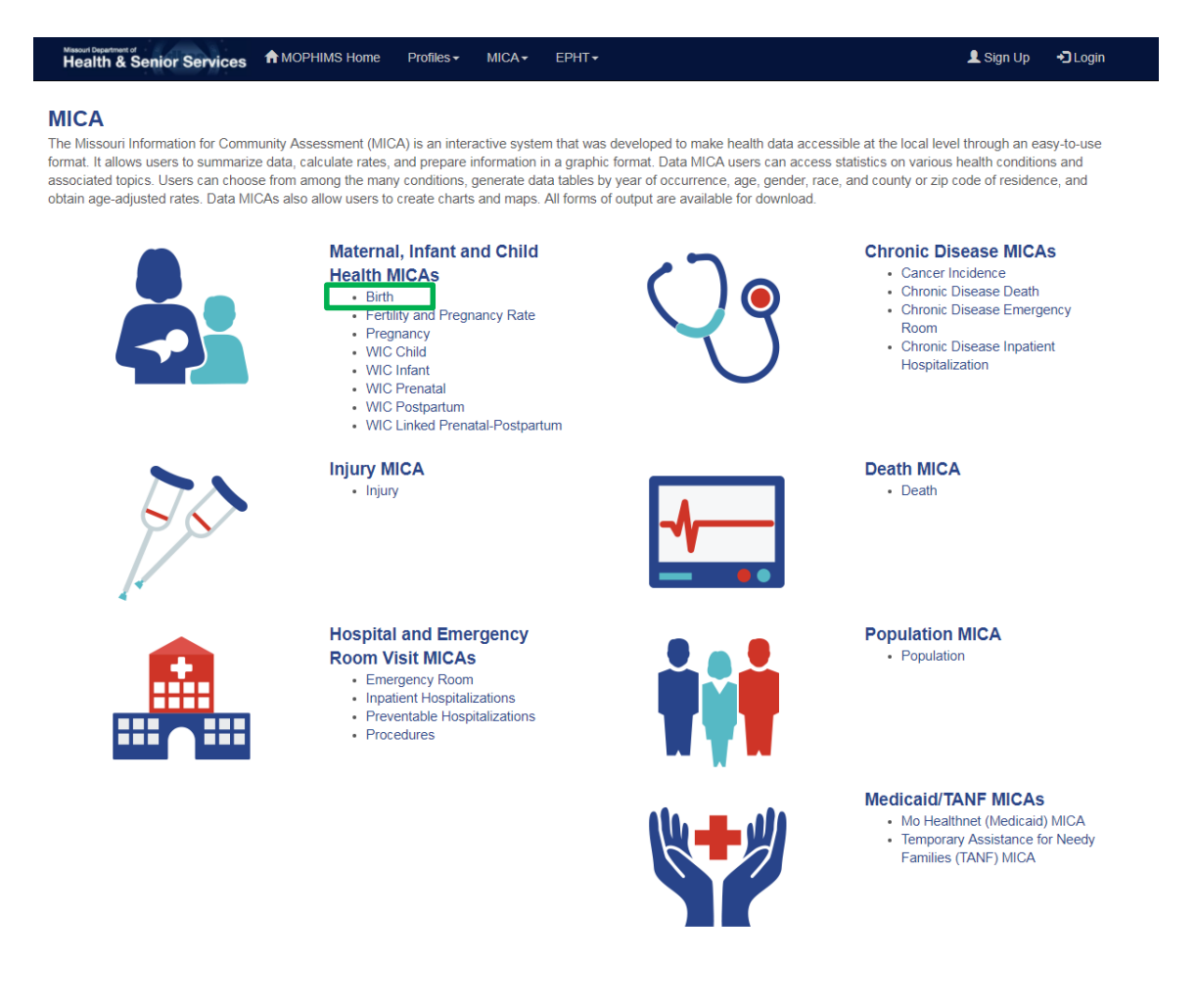

The **Birth MICA** query page is shown below. All of the data contained in this MICA comes from the birth certificate. To read more about the specifics for each MICA, users can simply click on the **Documentation/Metadata** tab and the associated hyperlinks in the **Build Your Results** section of the query page.

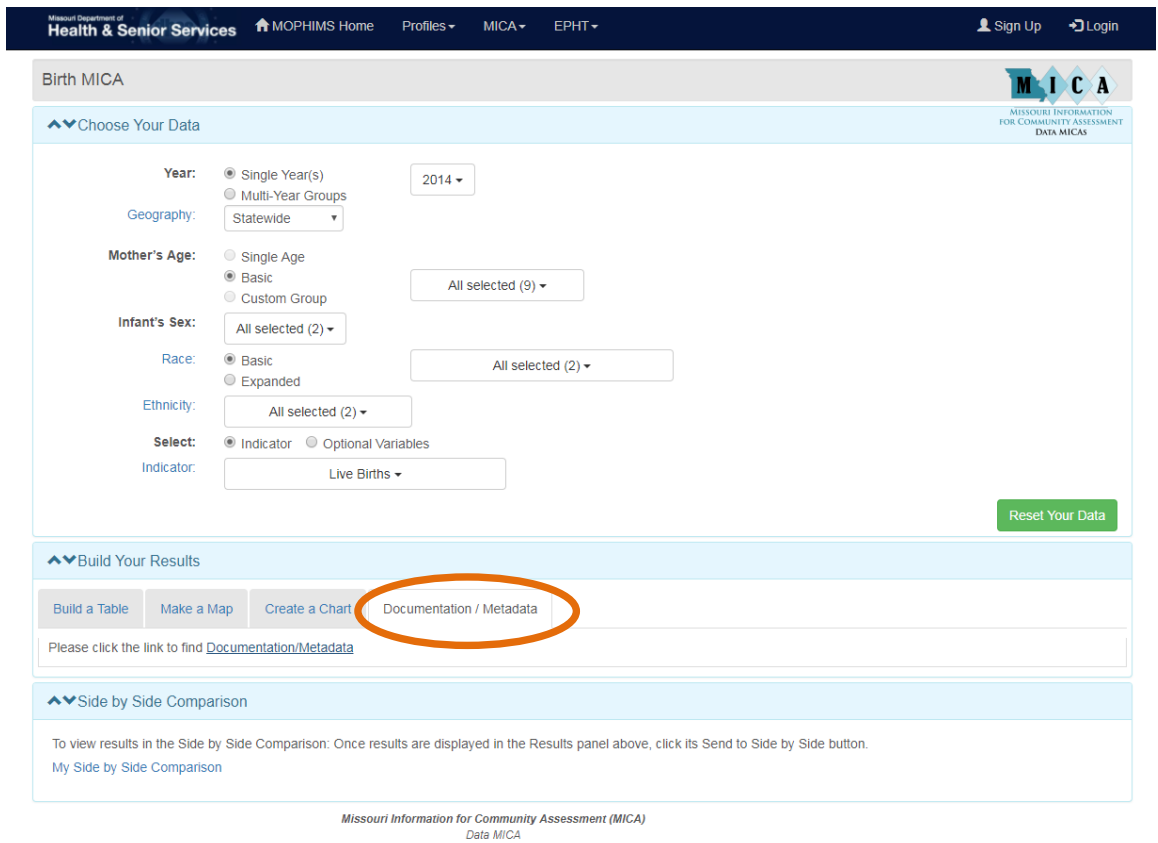

The query screen in the **Birth MICA** is very similar to the query screen in the **Population MICA**. However, the **Birth MICA** contains additional filters, **Indicators** and **Optional Variables.** These options allow users to create tables based on specific maternal and child health indicators reported on the birth certificate.

To show some of the flexibility with the query pages users should use the **Indicator** variable to look at several table examples which will use the following selections from the **Choose Your Data** section:

#### Years: **2014-2016**

Geography: Select **County** and **Lincoln, St Louis County, St Louis City, St Charles** Indicators: **Birth Weight: Low, Education Status: Less than 12 Years, Gestation: Preterm, and Prenatal Care Adequacy (Missouri Index): Inadequate**

For *Example #1*, in the **Build Your Table** section, select **Geography** as the row variable and Indicator as the column variable. With those selections, the following table is generated.

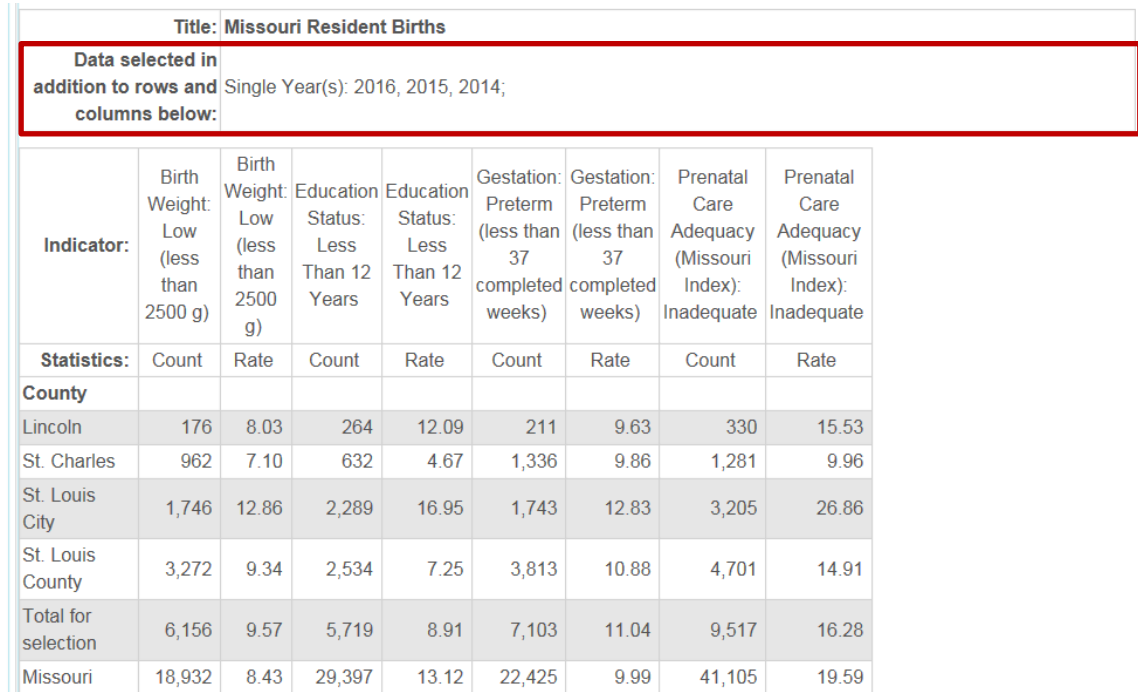

So with this query, individual counties are displayed by indicator, however, even though individual years were selected, since **Year** was not chosen as a row or column variable, the years show up in the filter box. In this case, users do not get the data by individual year, but instead the three years selected are aggregated.

For *Example #2,* leave the selections unchanged in the **Choose Your Data** piece. Modify the **Build Your Table** and make **Year** the row variable and keep **Indicator** as the column variable.

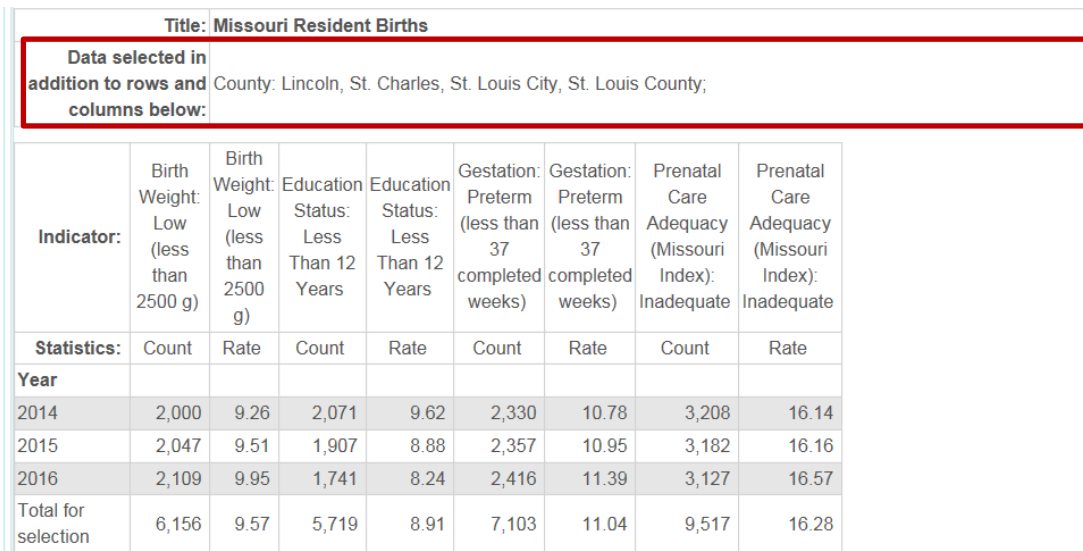

In *Example #2* above, the resulting table is modified where the four counties are now aggregated. Notice how the rates for the four county region have changed over the past three years. The tradeoff from Example #1 is that users can no longer see differences between the individual counties.

For *Example #3*, again make no changes to the **Choose Your Data**. For the **Build Your Table**, modify the selection by making **Indicator** the row variables and **Race** the column variable.

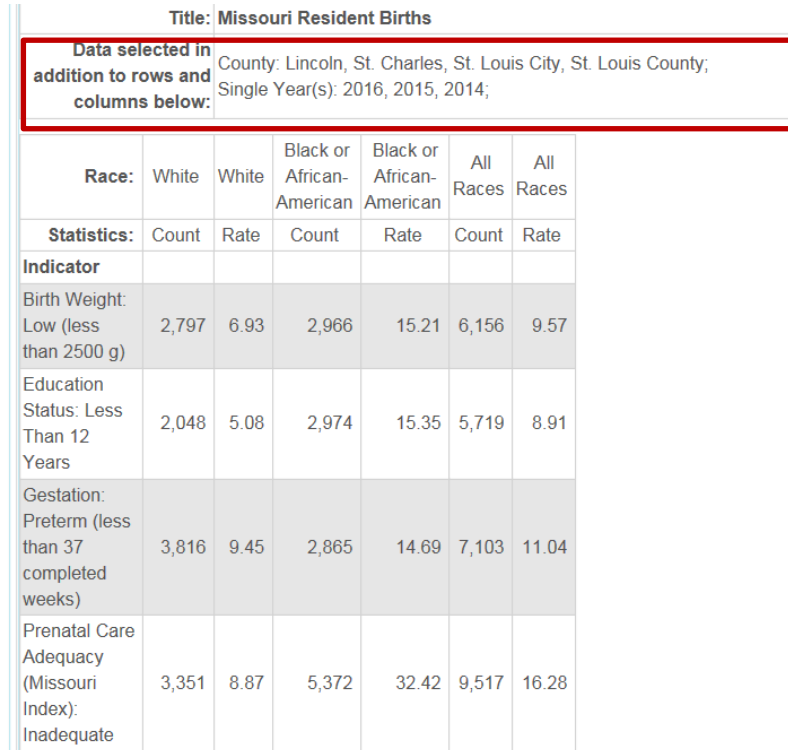

In the previous example, since the row/column variable is not selecting geography or year, both variables are aggregated. In the filter box above the data table the aggregated years and geographies are identified. So, in this example users can now look at the aggregated totals for the four counties selected and the three years of data. Users can now see what the differences for these varied birth risk factor indicators are by race.

Up to this point users have only been utilizing **Indicator** variables. The strength of the **Indicator** variable option is that an analyst can view several different kinds of birth data all in one table. For instance, in the table generated for Example #3 data in one table included data related to birth weight, mother's education, length of mother's gestation period and mother's prenatal care adequacy.

**Optional Variables** work differently. With **Optional Variables** users can view the entire range of information for a given topic. For example, suppose a user was interested in how many live births fell into each category for Birth Weight. Choosing the **Optional Variables** radio button and selecting the specified indicator and then clicking the green 'Display Above' button will produce the desired results. As shown below, births for this indicator falls into one of five categories: Low Birth Weight (which includes the Very Low Birth Weight and Moderately Low Birth Weight subcategories), Normal Birth Weight, and High Birth Weight.

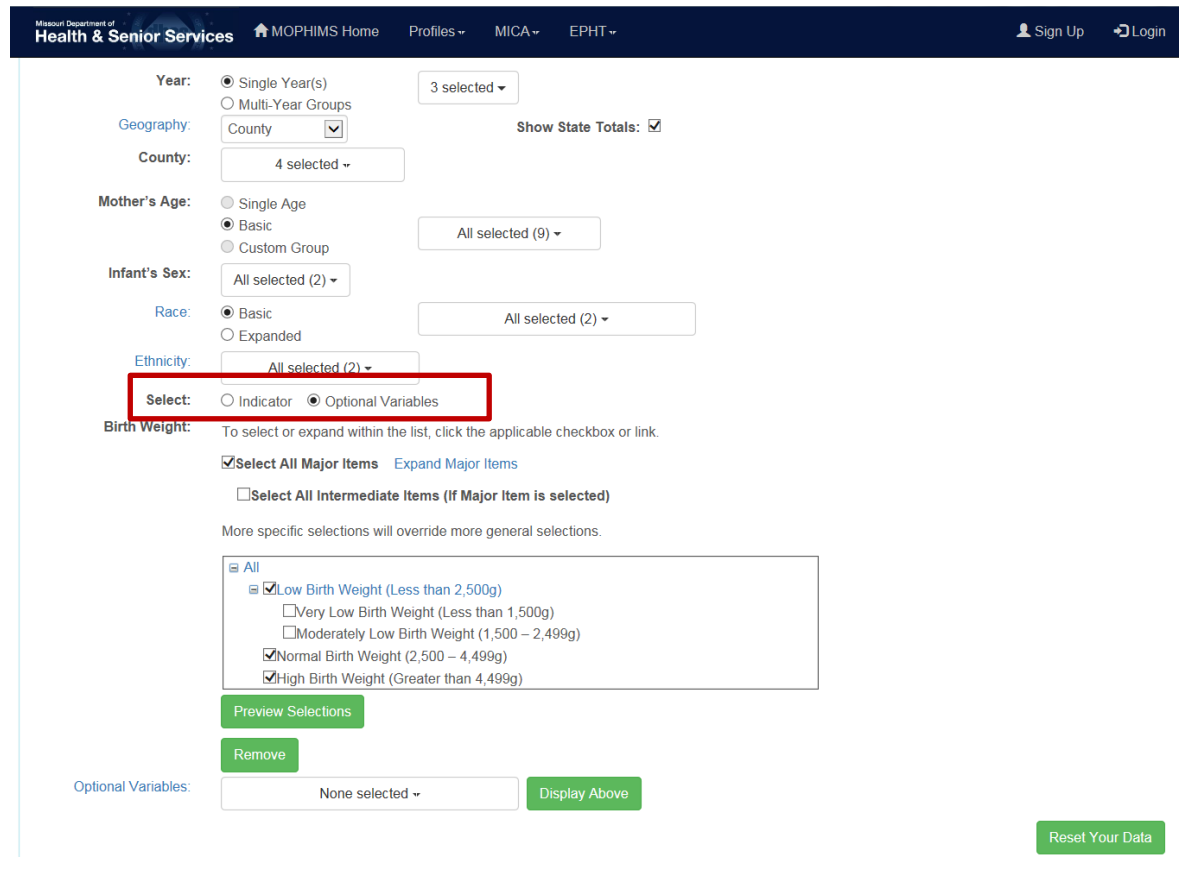

After making the above selections, slide down to the **Build Your Results** section and choose **Birth Weight** as the row variable and **Race** as the column variable. With those selections made, *Example #4* is generated.

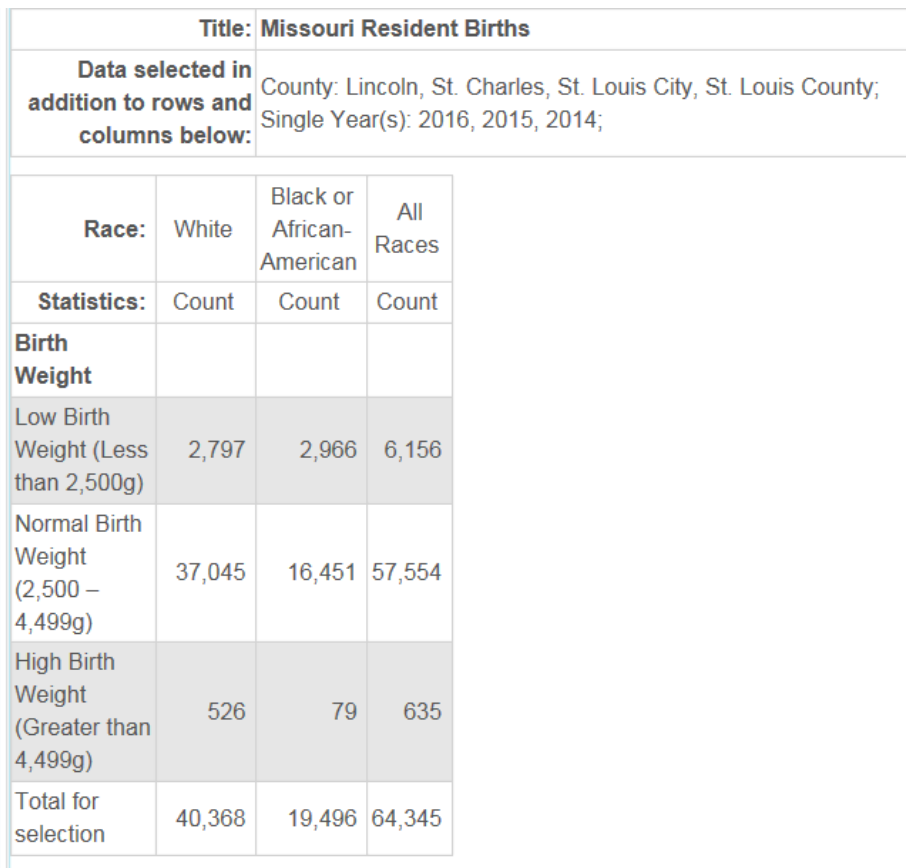

As promised, the full spectrum of birth weight classes (low, normal and high) for the combined four counties covering the three year time period is shown. The other big difference is analysts are receiving counts but no rates. This is a quirk of the MOPHIMS system. Rates are only generated if the column variable is something other than a demographic variable. For practical purposes any variable listed below Ethnicity in the drop down menu for the main column will need to be selected to generate rates on a data table.

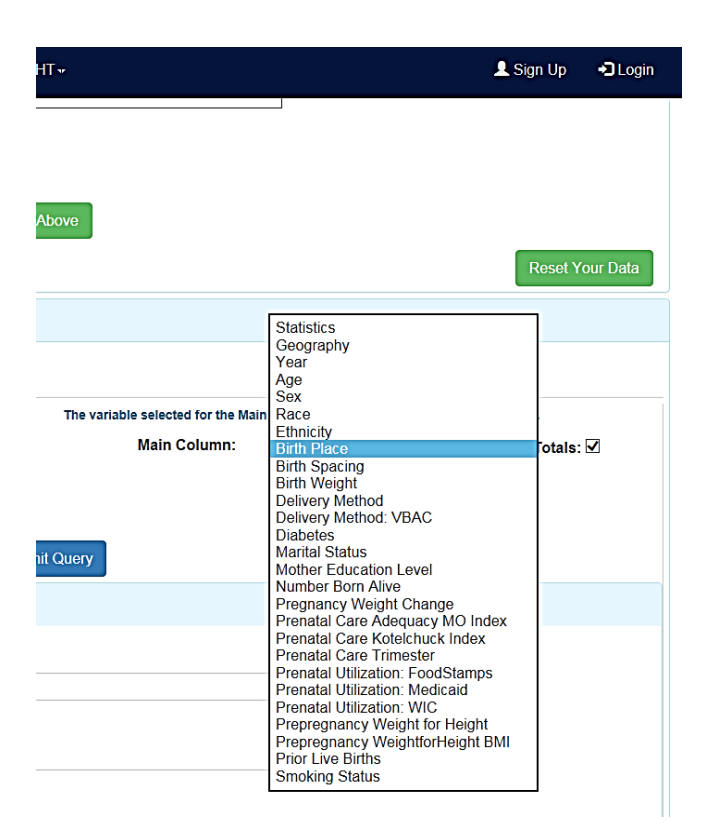

For *Example #5*, switch the row and column variable by making **Race** the row variable and **Birth Weight** the column variable. Now users can see both counts, which match the counts from *Example #4*, and also rates.

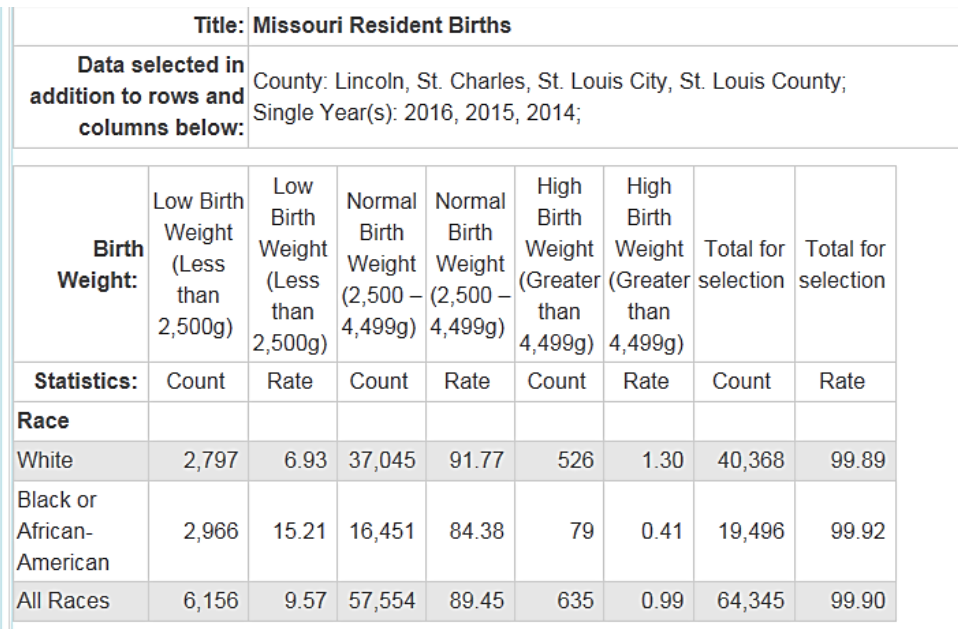

#### **Rate Interpretation**

Interpreting rates with **Optional variables** can be a little tricky. The MOPHIMS team has developed a formula to assist in making sure that the statistic is correctly reported when written in sentence format. That formula is outlined below:

Rate of Row Category (from/with/in filters) had Column Category.

To illustrate, say a user needs to report on the value of 6.93 in the table in Example #5 (circled in red above). The following are the pieces of data and label names needed to plug into the formula:

 $Rate=6.93%$ Row Category=White Births Filters= St Louis area (or you could write out the four counties specifically) and 2014-2016 time period Column Variable=Low Birth Weight

With those inputs, the sentence could be written as follows:

6.93% of white births from the St. Louis area in 2014-2016 had a low birth weight.

For *Example #6*, continue to work with **Optional variables**. Suppose an analyst needs to find the cumulative count and rate of babies born to mothers utilizing Medicaid in Kansas City for the years 2001 through 2009. The analyst would like to see this information by race and also by the trimester in which prenatal care began. To perform this query, select the following options:

*Choose Your Data: Year.* **Single year>>2001, 2002, 2003, 2004, 2005, 2006, 2007, 2008, 2009** *Choose Your Data: Geography.* **City>>Kansas City** *Choose Your Data: Filters.* **Race>>Basic** *Choose Your Data: Optional Variables.* **Prenatal Utilization Medicaid>>Receiving Medicaid** *Build Your Results: Main Row.* **Race** *Build Your Results: Main Column.* **Prenatal Care Trimester** *Build Your Results: Statistics:* **Counts and Rates**

The following table is produced once the query is submitted.

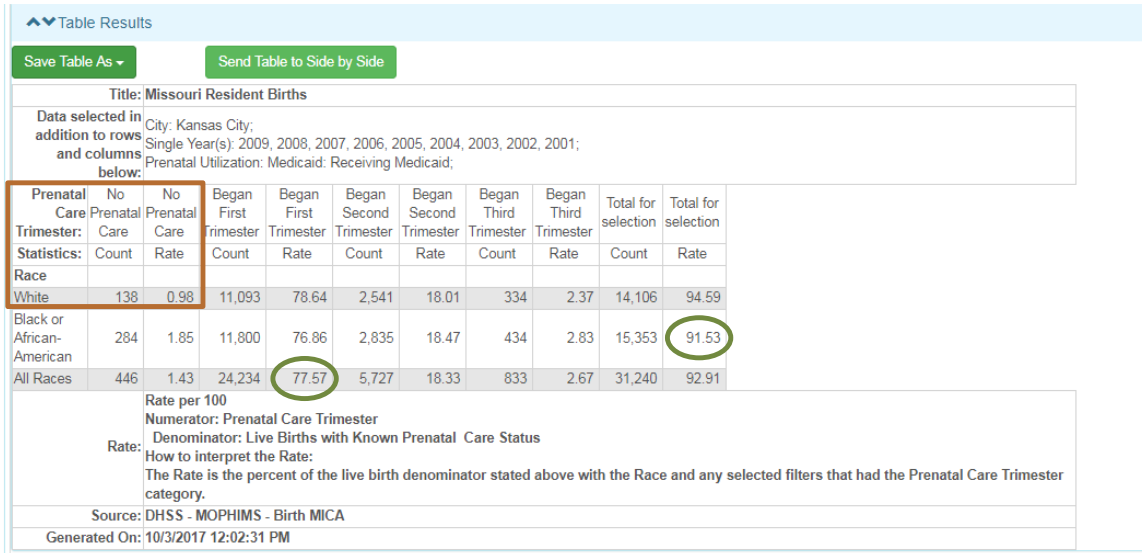

When interpreting the table, keep in mind that the rate shown is out of all live births with the characteristics indicated on the row and column variables. Kansas City public health workers will be pleased to know that less than 1% of White mothers receiving Medicaid had no prenatal care. While the number is slightly higher for Black or African American mothers, it is still under 2%. The majority of women utilizing Medicaid (77.57%) began prenatal care in their first trimester. In Kansas City, 91.53% of Black or African American women utilizing Medicaid also had a prenatal care trimester noted on the birth certificate (or accompanying documentation).

Note that the only races shown in the previous table are White and Black/African-American. To generate data for some other racial group, select the **Expanded Race** button in the **Choose Your Data** section to produce the following table showing all racial categories.

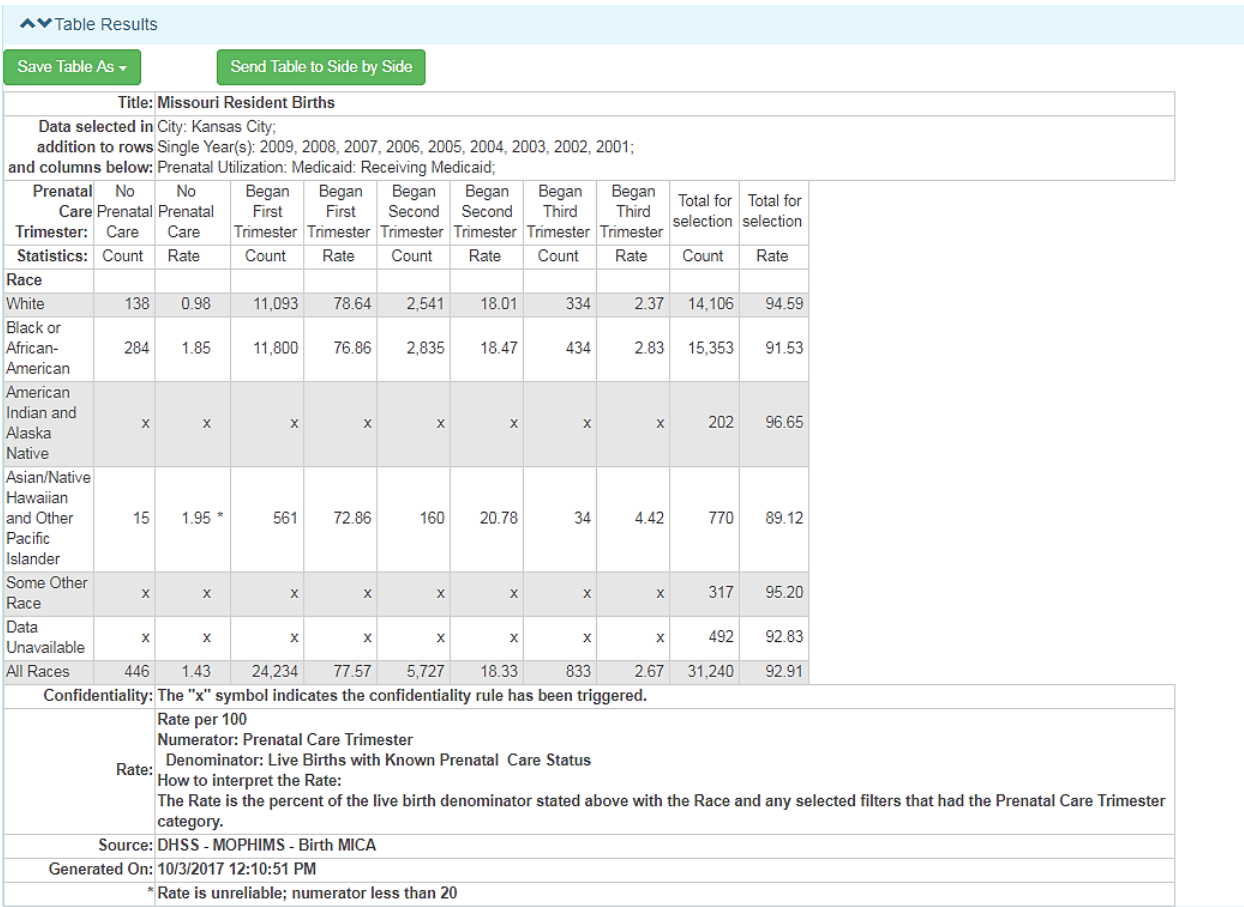

(Note that Hispanic is not listed as a Race. Hispanic data are listed under the variable Ethnicity. Rates by Ethnicity are available by statewide geography only.)

# **Confidentiality**

l

As shown in the previous query, the small counts for races other than White and Black/African-American triggered a **confidentiality rule**. These rules are in place to protect individuals from being identified in cases where only a small number of observations occur. Many conditions are quite rare, and some common conditions may occur infrequently among certain demographic groups or in some geographic areas. When only a small number of cases occur, the privacy of affected individuals may be at risk if these small numbers are reported.<sup>1</sup> For example, consider a small town in which only five Asian persons reside. If the local health department publishes a table showing that one Asian person died of HIV/AIDS during a certain year, some individuals in that community would likely be able to identify that person.

[http://phlearnlink.nwcphp.org/kc/login/login.asp?kc\\_ident=kc0001&strUrl=http://phlearnlink.nwcphp.org/Default.as](http://phlearnlink.nwcphp.org/kc/login/login.asp?kc_ident=kc0001&strUrl=http://phlearnlink.nwcphp.org/Default.asp) [p](http://phlearnlink.nwcphp.org/kc/login/login.asp?kc_ident=kc0001&strUrl=http://phlearnlink.nwcphp.org/Default.asp) Accessed September 24, 2009.

<sup>1</sup> Ballard J. *Basic concepts of data analysis for community health assessment: Presenting public health data.* Northwest Center for Public Health Practice; 2009.

Due to privacy concerns, BHCADD suppresses some small numbers in its web data query tools. These suppressions depend on the likelihood of personal data being revealed. The following example illustrates the application of confidentiality rules in MICA. Suppose that in a given county only one Asian woman gave birth during the previous year. MICA allows production of a table showing the one pregnancy for an Asian woman. However, any table that reveals additional health data, such as maternal drug use or smoking during pregnancy by an Asian woman, is suppressed due to the risk that a user could identify the specific woman. In this scenario there is too great a threat that information not publicly known could be revealed and that the woman's privacy would be violated.

Data stewards must determine an appropriate level of suppression. It is a balancing act to determine at what threshold individual confidentiality is protected but the public's access to information is also assured. The confidentiality thresholds in MICA differ for some data sets but for the most part are consistent. Users can read more about the MOPHIIMS confidentiality rule by clicking on the appropriate link on the MOPHIMS home page. Other sources of data may follow very different procedures regarding confidentiality and cell

suppression. However, confidentiality must always be a concern when releasing any type of health data, and, as a publisher of this data, you also are responsible for ensuring that individual privacy is protected.

Sometimes small numbers that might have been suppressed themselves, or caught up in suppression for another table cell, might be necessary for program planning purposes. To this end, MOPHIMS features a user level that is available to those epidemiologists, researchers, and local public health authorities that have been pre-approved to view suppressed data. This Partner level access may be obtained by contacting BHCADD representatives and undergoing a review process. Once approved, Partner level users will be able to view unsuppressed data tables with data to be used for planning and intervention purposes only. When Partner level access is granted, that user becomes a steward of the data and will be required to uphold the same rules of confidentiality as BHCADD representatives. At a minimum, access to the unsuppressed data can be revoked if suppressed numbers are reported to the public.

When logged in at Partner level, any numbers appearing in red italics would have been suppressed for lower-level MOPHIMS users. The following example, from **Injury MICA**, shows a sex-specific multi-year table focusing on Motor Vehicle Traffic injuries in select Missouri counties. The highlighted 2014 Worth County value triggered suppression and the other red figures were also suppressed so that users could not use algebra to discern those values that triggered suppression.

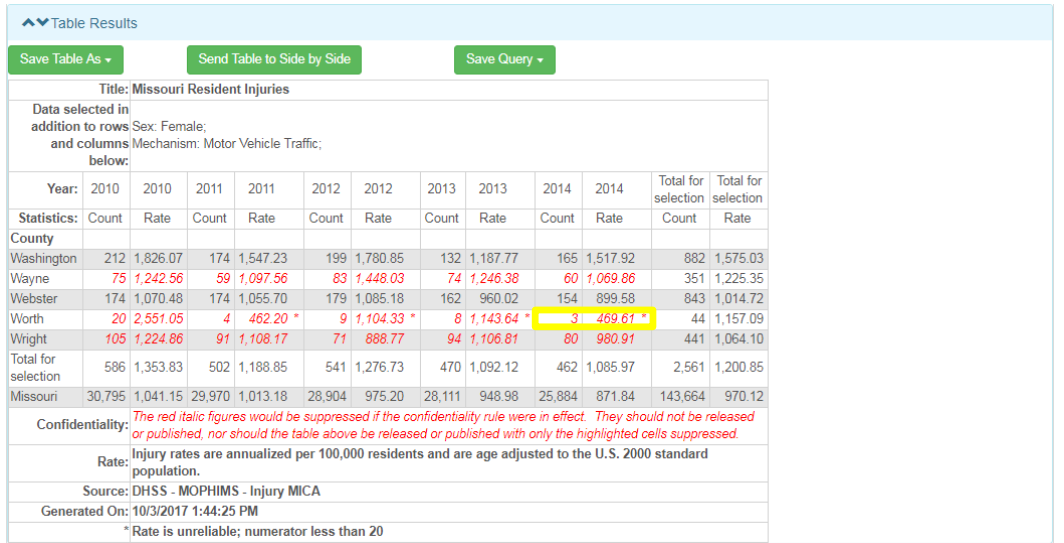

This is how the same table would appear to lower-level MOPHIMS users with 'x's replacing the values in red font. This example highlights the importance of not releasing any of the numbers shown in red italics. Also note these font conventions will be carried over to any downloads that a user may create.

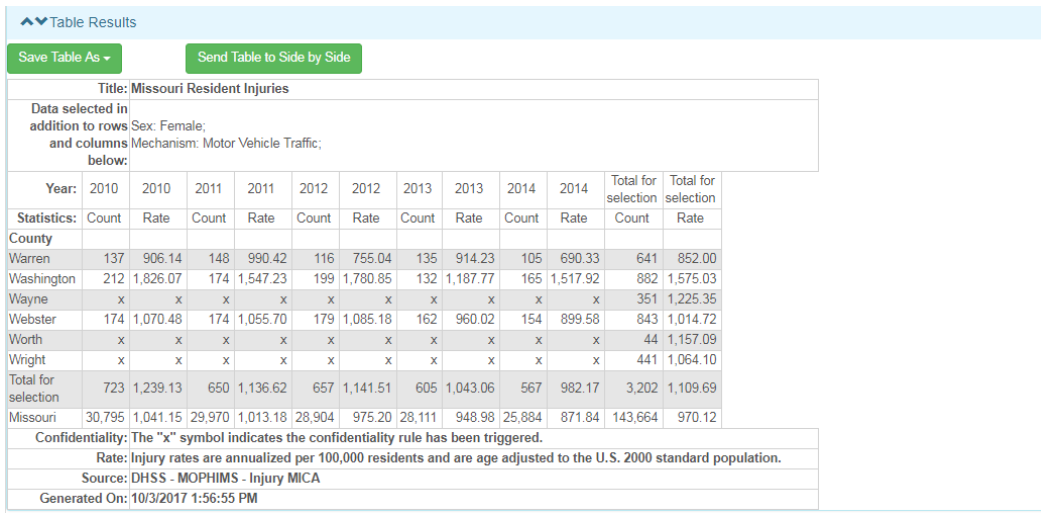

### **Confidence Intervals**

 $\overline{a}$ 

Another feature available in many of the MICAs is the ability to select confidence intervals for rates. Confidence intervals are ranges of rates in which the "true" rate would fall a specified percentage of the time if the same method were used to measure the observed rate.<sup>2</sup> In MICA,

 $2$  Redelings MD, Sorvillo, F, Smith LV, Greenland S. Why confidence intervals should be used in reporting studies of complete populations. *The Open Public Health Journal* 2012:5, 52-54*.*  <http://benthamscience.com/open/tophj/articles/V005/52TOPHJ.pdf> Accessed April 10, 2014.

both 95% and 99% confidence intervals are available. The **Indicator** example on page 63 can be modified use confidence intervals to explore regional differences.

Add two Southwest Missouri counties, Greene County and Christian County, to the analysis and selected 95% confidence intervals in the **Build Your Results** section.

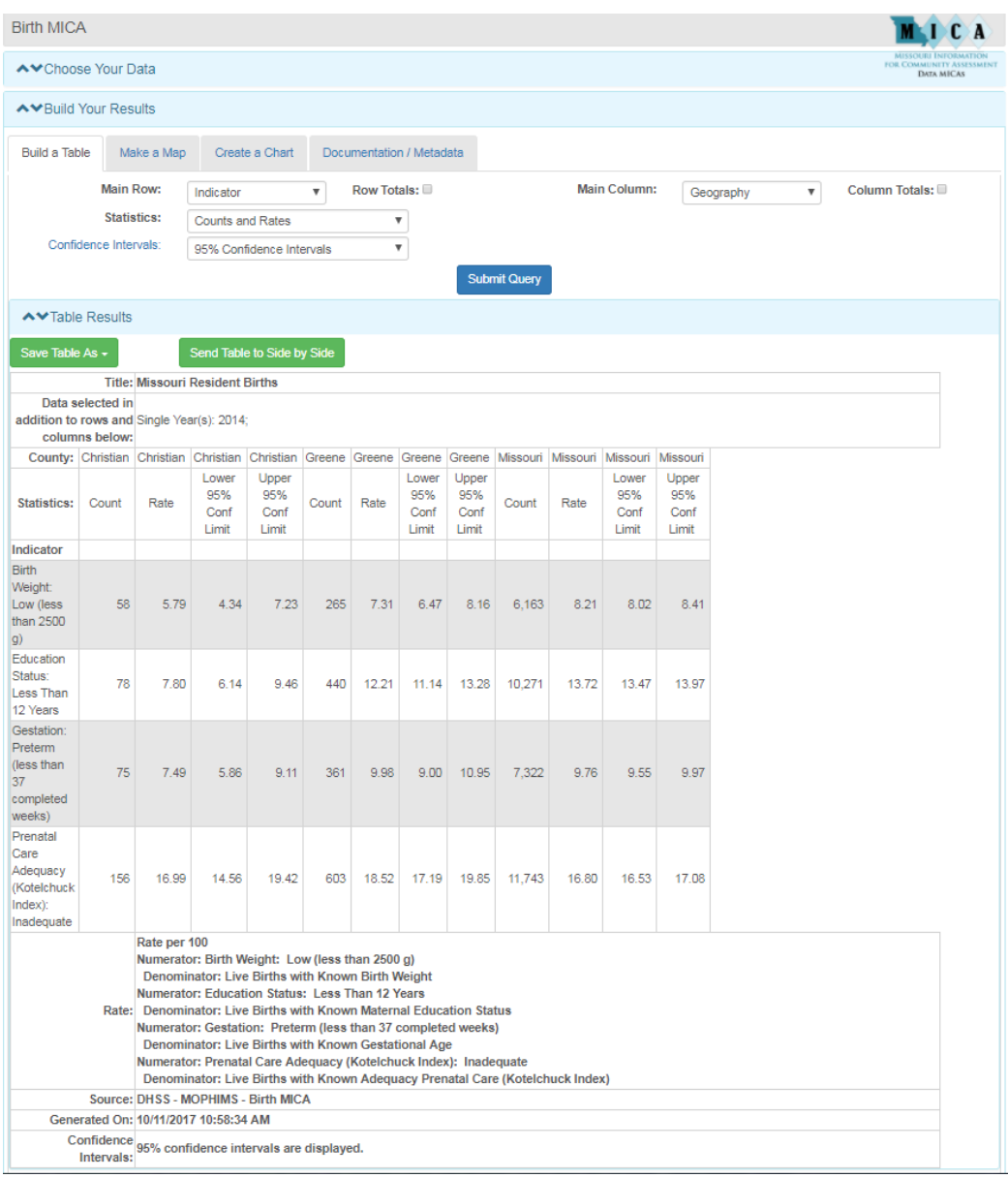

Consider a situation in which a coin is flipped ten times. The "true" rate or chance of the coin landing on either heads or tails for each flip is 50% because we can count the two options (heads or tails). However, if we flip a coin 10 times, we may or may not get heads exactly 5 times, which would equal our "true" rate of 50%. Suppose we get 7 heads. If we then flip the coin another ten times, we may get 7 heads again, or 5 heads, or some other number. Suppose we get 4 heads. Although we know the "true" rate is 50%, our observed rates were 70% and 40%. This is due to random variation or chance.

When working with health data, the "true" rate is virtually never known because, unlike the two sides of the coin, there could be incalculable possibilities. Instead, observed rates and confidence intervals are used to provide a range in which the "true" rate is likely to fall. Usually, a range with 95% or 99% confidence intervals is reported. Thus, reporters are 95% or 99% confident that the "true" rate falls somewhere within the range provided. By definition, 99% confidence intervals will be wider than 95% confidence intervals because one must be even more confident that the "true" rate falls within the range provided.

Even when the exact rate of a particular event is fairly certain in a population, random variation can be observed. Referring to the **Birth MICA** example, the first rate listed on the previous table (5.79) applies to babies born to Christian County residents at low birth weight. The rate for 2014 is 5.79 because it was calculated based on actual cases where the birth weight was listed on the official birth certificate. However, choosing a slightly different period of time, would result in a slightly different rate, even if the two time periods were equal in length. For example, the table above uses the calendar year (January 1 through December 31) to calculate rates. Selecting a different twelve-month period (such as February 1 through January 31), would likely return a slightly different rate due to random chance or variation. Calculating confidence intervals is a way to account for this random variance that is expected when computing the rate multiple times over similar time periods. Results show that 95% of the time, the "true" rate of births with low birth weight in Christian County would fall between 4.34 and 7.23 per 100 live births.

As the number of events (or count) increases, the confidence interval narrows because the rate becomes more reliable. Confidence intervals based on small numbers are much wider due to unreliable rates. A wide confidence interval, such as the one for low birth weight babies born in Christian County (4.34 to 7.23) decreases the likelihood that the calculated rate is close to the "true" rate. When the confidence interval is narrower, babies born at low birth weight statewide (8.02 to 8.41), the calculated rate is more likely to be close to the "true" rate.

Confidence intervals are useful for determining if there is a statistically significant difference between any two rates. If the confidence intervals overlap, there is no statistically significant difference. In theory, the "true" rate could be the same for both variables. For example, low birth weight counts for Christian and Greene Counties, show no statistically significant difference between the two geographies. The confidence intervals overlap. For example, the "true" rate may have been 7.00 for both counties.

# **Low Birth Weight**

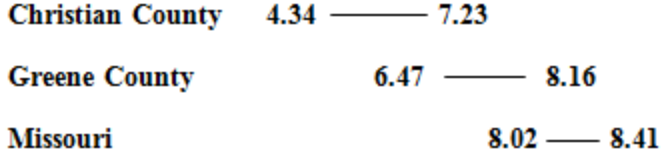

However, the confidence interval for mothers with less than a high school education (Education Status: Less than 12 years) in Christian County does not overlap with the confidence intervals for Greene County for the same indicator. Therefore, there is a statistically significant difference between the rates of these two counties for the indicator. Greene County has a significantly higher rate of live births to mothers with less than a high school education than its neighbor, Christian County. The "true" rate could not have been the same for the two geographies.

#### Less than High School Education

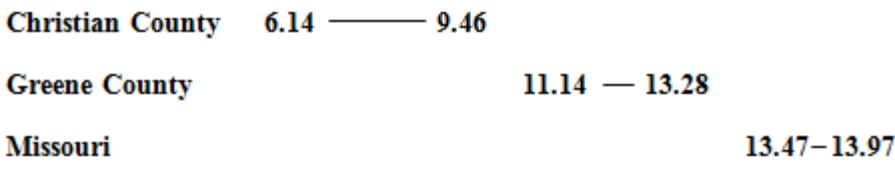

## **Death MICA**

One of the most frequently used MICAs is the **Death MICA**. All data in the **Death MICA** are obtained from the death certificate system and apply to Missouri residents.

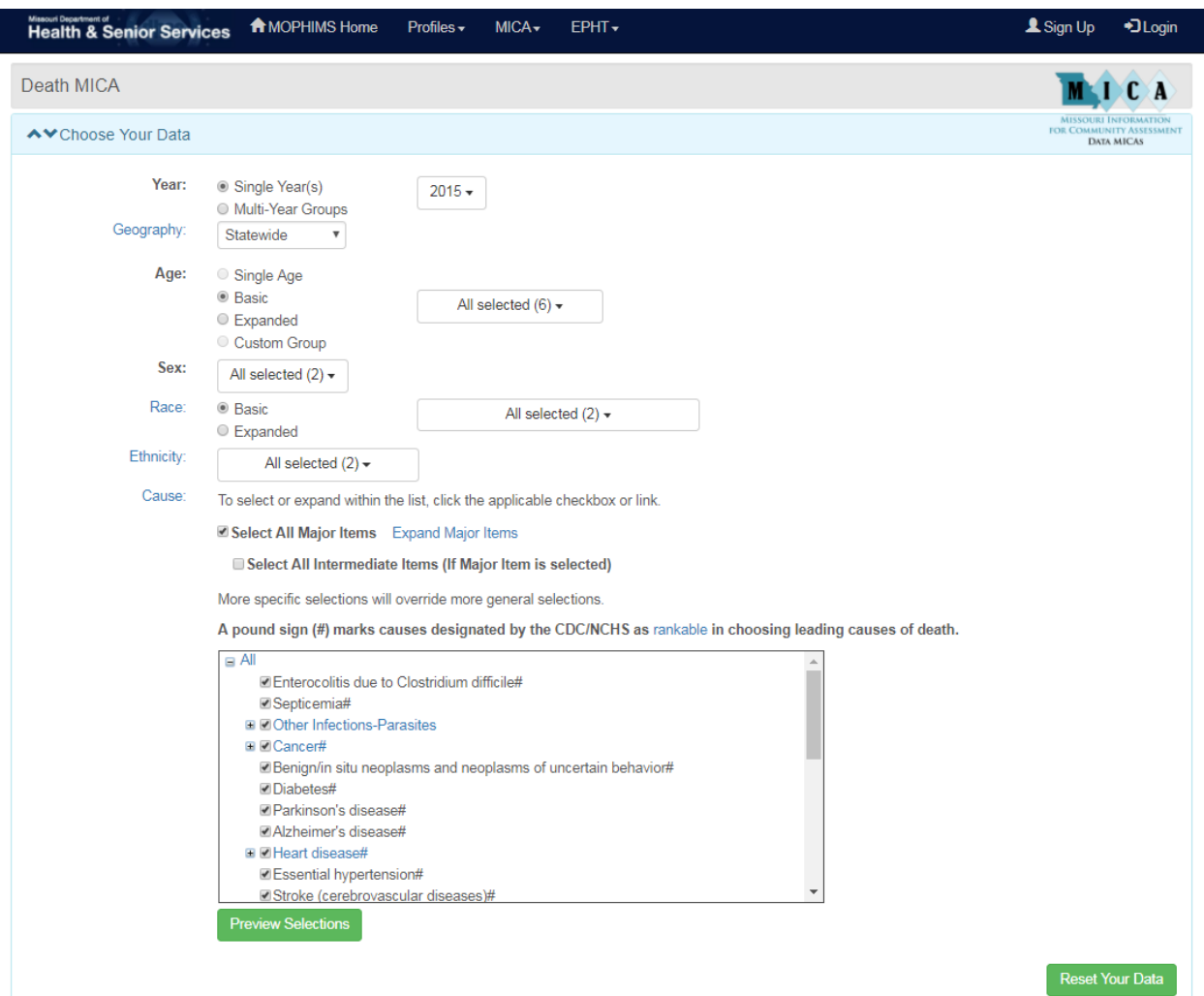

This MICA provides a query screen that is similar to those used in the **Population** and **Birth MICA**s. However, there are a few differences. The **Cause** section of the **Choose Your Data**  portion of the screen features causes of death as the indicators for this MICA, shown in an expandable and collapsible scroll screen. Under **Cause**, the 'Select All Major Items' box is checked as a default. This means that every cause of death included in the **Death MICA** will be used in generating a query. This is the equivalent of querying 'All Causes' in the previous MICA system.

Because **Death MICA** features more than 100 specific causes of death, they are grouped in broad categories and users can utilize the plus/minus boxes to query more specific causes. For example, if a user was interested in generating a data table to show the rate of heart attack mortality for Greene County over the past 5 years, they would need to expand the Heart Disease category to find Acute myocardial infarction as an Intermediate item. First, though, be sure to deselect 'Select All Major Items'.

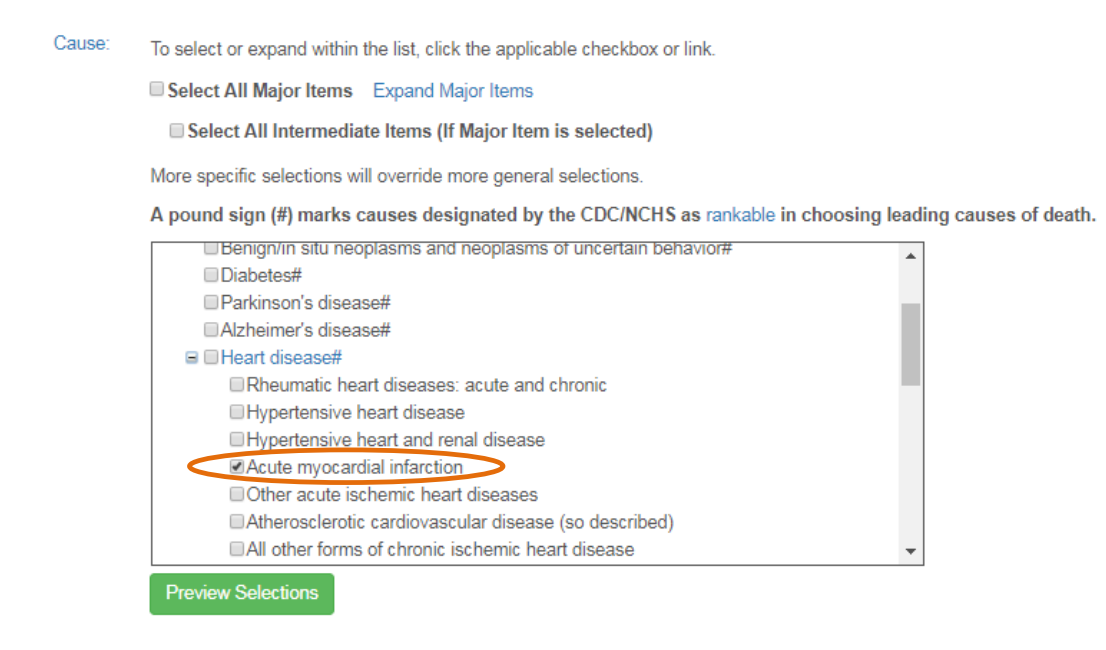

Users can then make the appropriate selections in the **Choose Your Data** and **Build Your Results sections** to generate a table with the desired results.

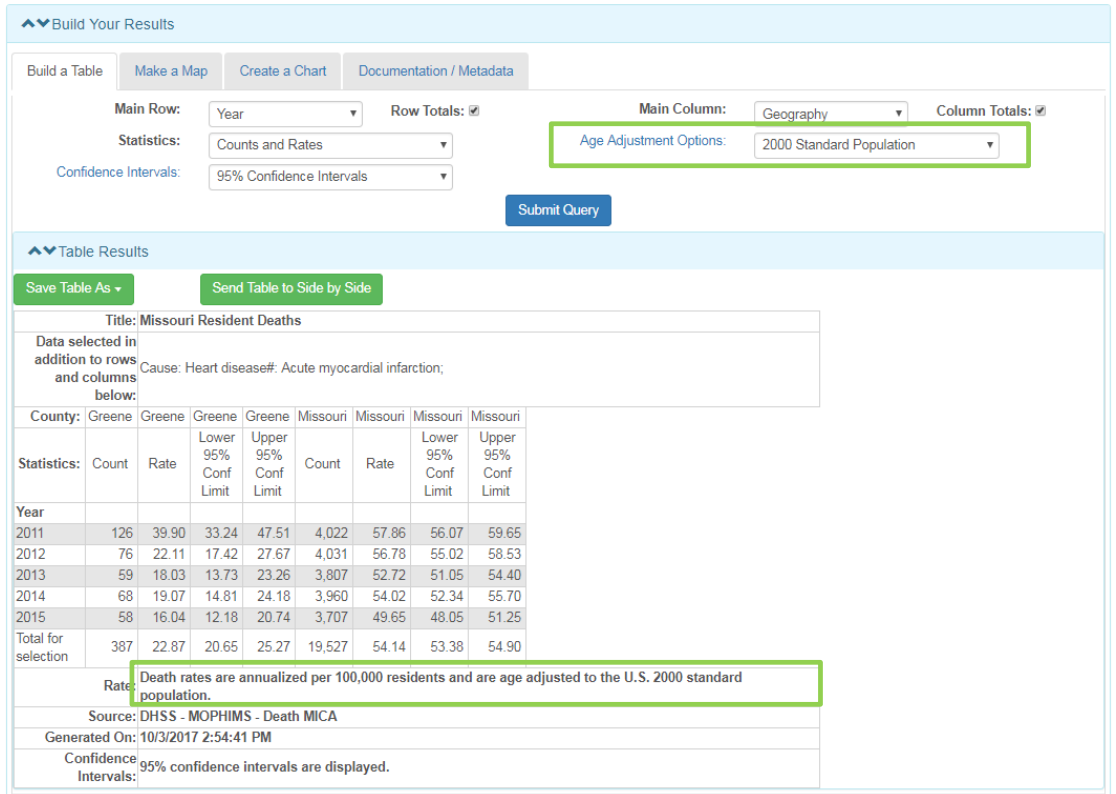

The National Center for Health Statistics (NCHS) categorizes causes of death into groupings, some of which are designated as "rankable." These rankable causes may be used to create a 'leading causes of death' listing as is produced in the Missouri Annual Statistics publications, shown on page 5 (see Table 18, in 2015 edition). Leading cause of death rankings are based on numbers of deaths, not death rates. The rankable causes in the **Death MICA** are designated by a pound sign (#).

# **Age-Adjusted Rates in MICA**

The MICAs that have been viewed thus far have presented only crude, or unadjusted, rates. The rate box (which describes the rate generated in a query) is located below the data table on the query screen. The **Build Your Results** section of the **Death MICA** includes an **Age Adjustment Option**, located below the **Main Column**, shown below. As described on pages 30- 31, a "standard" population distribution is used to adjust death and hospitalization rates. Ageadjusted rates are the rates that would have existed if the population under study had the same age distribution as the "standard" population. The U.S. 2000 standard population is recommended by the National Center for Health Statistics and is used as the default setting in MICA. The 1940 and 1970 U.S. standard populations are also available, as are crude (unadjusted) rates. The rate box below the data table notes which type of rate is presented.

Again, *if comparing rates from different sources, it is very important to use the same standard population on both sides of your comparison. It is not legitimate to compare adjusted rates which use different standard populations.* While most current documents will reference the U.S. 2000 standard population, if making comparisons to older documents, the 1940 or 1970 populations may be needed.

Additional documentation regarding age-adjusted rates can be found by clicking the **Age Adjustment Options** hyperlink in the **Build Your Results** portion of the query screen.

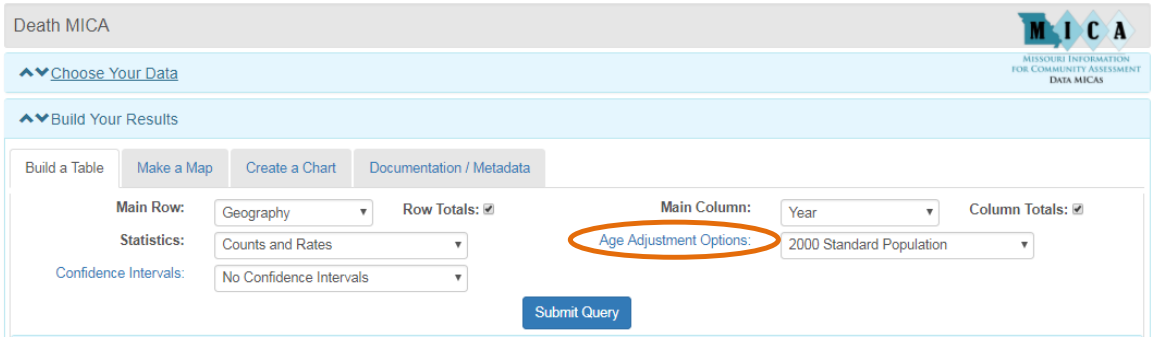

## **Confidence Intervals Exercises**

- 1. As an employee of the Macon County Health Department, you have been asked to analyze your county's fertility rate for women age 15-44 over the past few years (**Fertility & Pregnancy Rate MICA)**.
	- a. What is Macon County's fertility rate for the 2006-2009 time period?
	- b. What is the 95% confidence interval for the rate in a.?
	- c. What is the 99% confidence interval for the rate in a.?
	- d. What is the state's fertility rate for this time period?
	- e. What is the 95% confidence interval for the rate in d.?
	- f. What is the 99% confidence interval for the rate in d.?

\_\_\_\_\_\_\_\_\_\_\_\_\_\_\_\_\_\_\_\_\_\_\_\_\_\_\_\_\_\_\_\_\_\_\_\_\_\_\_\_\_\_\_

g. With 95% confidence, is Macon County's rate significantly different from the state rate? If yes, is it statistically significantly higher or lower? How do you

know this?

- h. With 99% confidence, is Macon County's rate significantly different from the state rate? If yes, is it statistically significantly higher or lower?
- 2. The St. Louis City Health Department has provided pneumonia prevention education to city residents for over a decade and would like to see if these efforts have been effective. Use the **Preventable Hospitalizations MICA** to answer the following questions.
	- a. What is the 95% confidence interval for bacterial pneumonia occurring in 2004?

In  $2014?$ 

- b. With 95% confidence, does St. Louis City have a significantly lower rate of pneumonia hospitalizations for 2014 compared to 2004?
- c. You worked on an ad campaign that started at the end of 2007 and ran through 2013. You are interested to see if there was a significant difference between the 2007 rate for pneumonia hospitalization and the rate in 2013. What is the 95% confidence interval for 2007?

\_\_\_\_\_\_\_\_\_\_\_\_\_\_\_\_\_\_\_\_\_\_\_\_\_\_\_\_\_\_\_\_\_\_\_\_\_\_\_\_\_\_\_\_\_\_\_\_\_\_\_\_\_\_\_\_\_\_\_\_

- d. What is the 95% confidence interval for 2013?  $\qquad \qquad$
- e. With 95% confidence, does St. Louis City have a significantly lower rate of pneumonia hospitalizations for 2013 compared to 2007?

\_\_\_\_\_\_\_\_\_\_\_\_\_\_\_\_\_\_\_\_\_\_\_\_\_\_\_\_\_\_\_\_\_\_\_\_\_\_\_\_\_\_\_\_\_\_\_\_\_\_\_\_\_\_\_\_\_\_\_

### **Inpatient Hospitalizations MICA**

The **Inpatient Hospitalizations MICA** can provide insight into the occurrence of certain health problems in Missouri. This MICA contains three different types of data:

- 1) Total number of hospital discharges for each diagnosis
- 2) Total dollar amount charged for each diagnosis
- 3) Total number of days patients were hospitalized for each diagnosis

Users select the type of data near the top of the **Choose Your Data** section of the query screen, shown below. Note that choosing the type of data is unique to this MICA and the selection made will impact how the table, chart, or map is displayed. For instance, selecting Hospital Charges will yield a dollar amount. Likewise, no rate information is provided if Hospital Days of Care is selected.

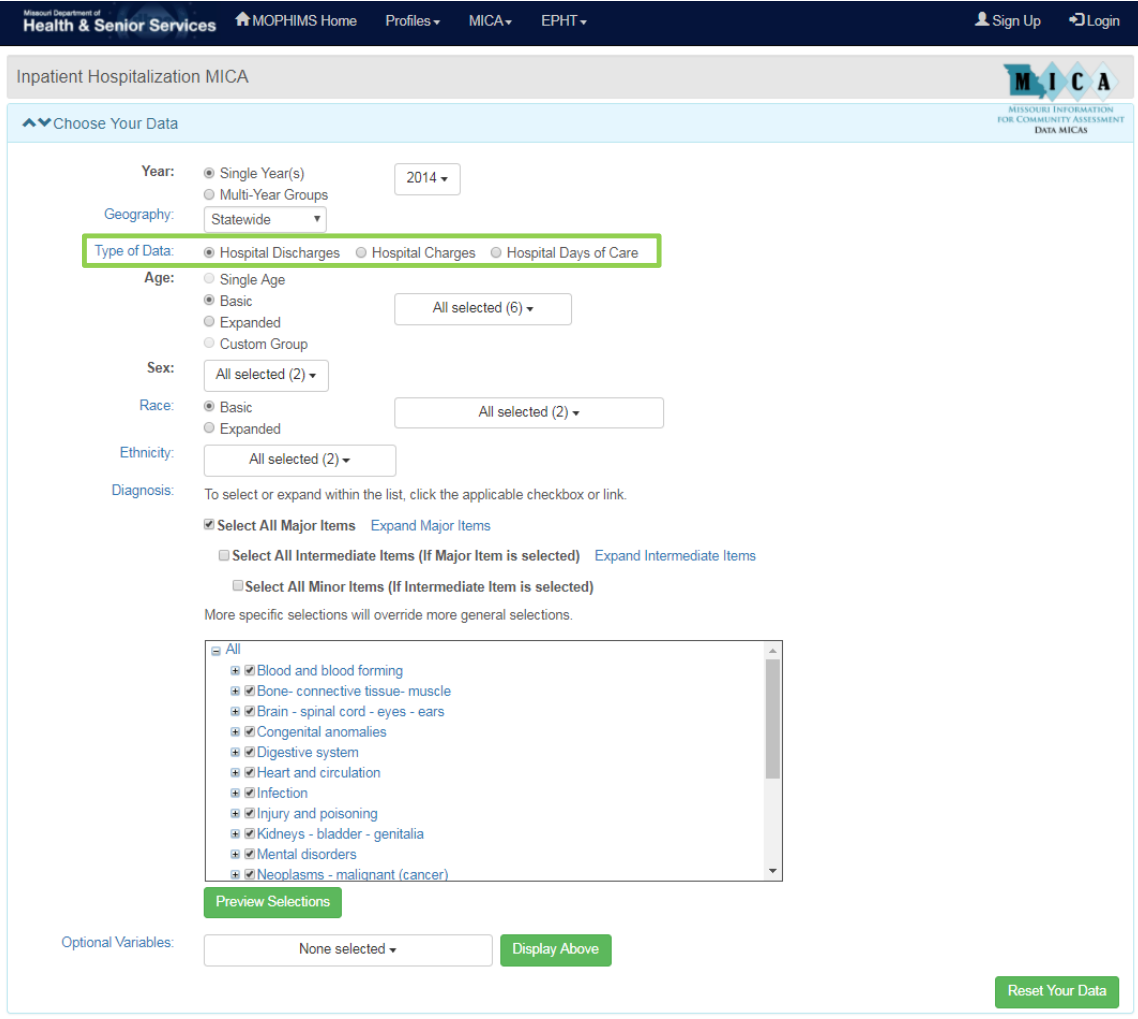

## **ZIP Code and Census Tract Geographies**

Some MICAs include the ability to view data by ZIP Code or Census Tract, allowing users to generate data based on zip codes rather than counties/cities or regions. Census Tract data are only available to users who are signed in at the Registered user level.

While access to this data is both important and useful, there are a few caveats to keep in mind, specifically related to the generation of rates and **Year** selections on the **Choose Your Data**  portion of the query screen. At this time, the U.S. Census Bureau does not release annual population estimates by ZIP Code or Census Tract. Because of this limitation, for population based MICAs (which includes Death, Cancer Incidence, Fertility and Pregnancy Rate and all hospital and chronic disease-related MICAs) only counts are provided for ZIP Code and Census Tract geographies.

A second restriction limits the years that can be viewed on a single table for both the ZIP Code and Census Tract geographies. Due to boundary changes that occur during the Decennial Census every ten years, users may only view ZIP Code or Census Tract data within a single decennial year grouping. This is because the record-level data, used behind the scenes to generate the data tables, uses the boundaries from either the 2000 or 2010 Census to determine the Census Tract and ZIP Code fields. In MOPHIMS, data from the 2000-2010 time period use the boundaries established during the 2000 Census and for the data from 2011-Present uses boundaries from the 2010 Census.

Multiple process of selecting ZIP Codes for analysis in **Inpatient Hospitalization MICA** follows. Other MICAs use a similar process for ZIP Code/Census Tract selection. Notice how the query screen changes immediately after a user selects **Geography: Zip/ZCTA**.

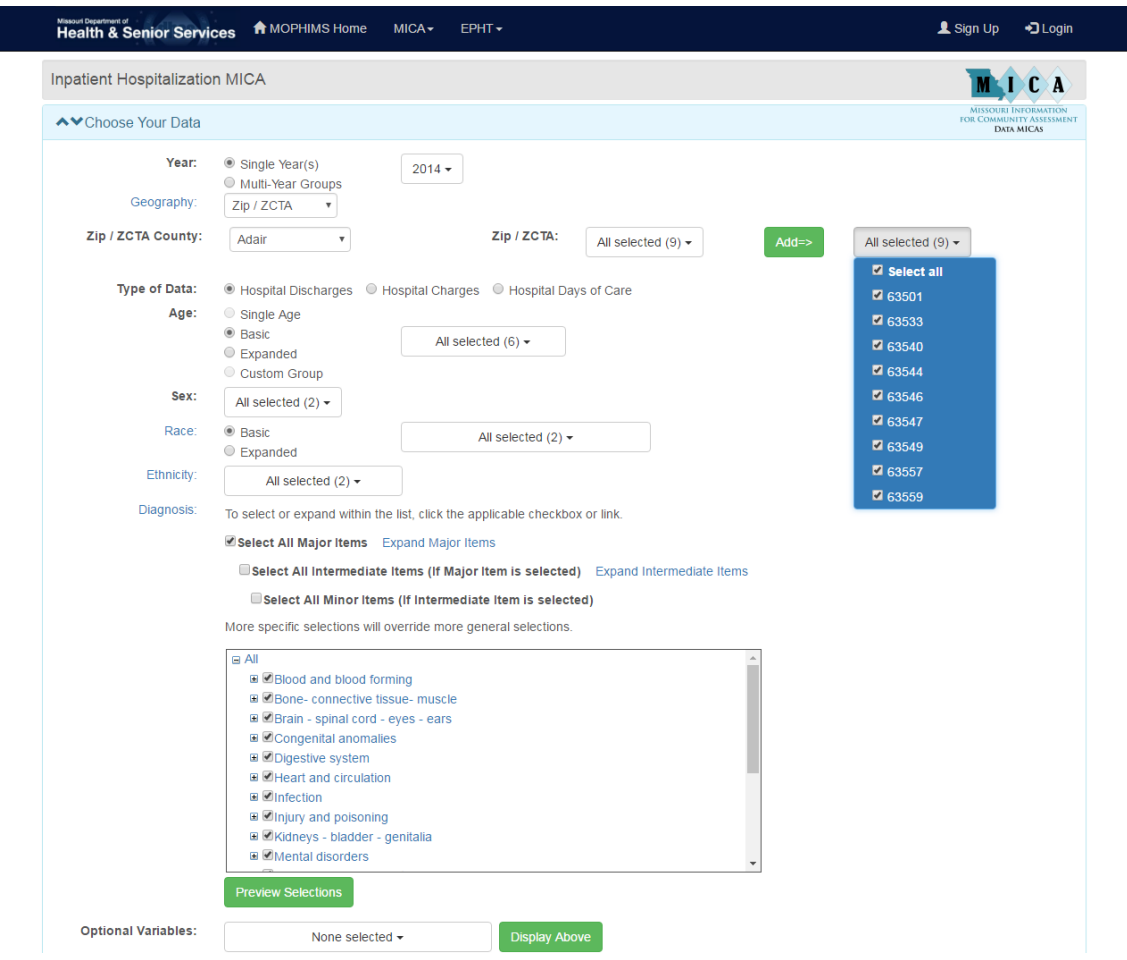

ч

There are a few important things to note when using ZIP Code or Census Tract. If, for example, an analyst chooses a **Year** range that crosses the decennial boundaries, you'll receive an error message like the one circled in orange below will appear. For this example, by modifying the years selected to either 2011-2014 or 2009-2010 the analyst can avoid receiving this error message.

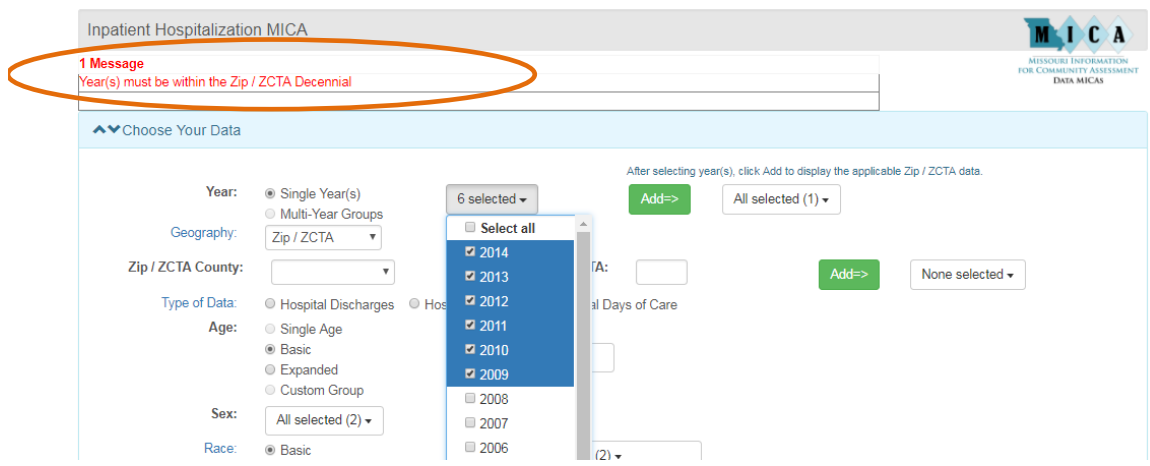

Another common message occurs when a user selects ZIP Codes or Census Tracts that fall in more than one county. For instance, ZIP Code 63557 is located in both Adair and Macon Counties in Northeast Missouri. MOPHIMS is not designed to parse out how many hospitalizations occurred to those living in the Adair County portion of ZIP 63557 separate from those who resided in Macon County. In MOPHIMS, *all ZIP Code data shown are totals for the entire ZIP Code* (regardless of which county was used to make your initial selection). An informational note is displayed when a user attempts to add a ZIP Code that has already been selected from a different county listing.

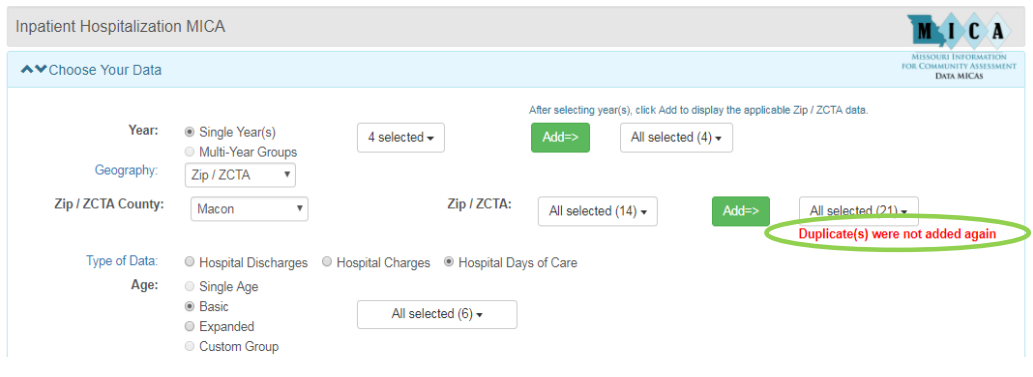

Users can also use the B option to key in specific ZIP Codes.

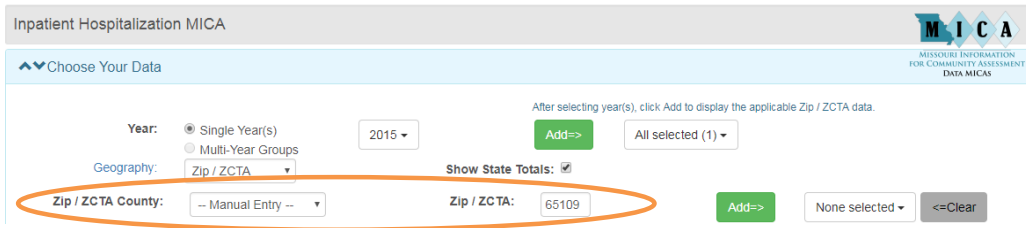

Another option is to choose **From Clipboard** and paste a number of ZIP Codes into the text box that appears. Be sure to click Apply!

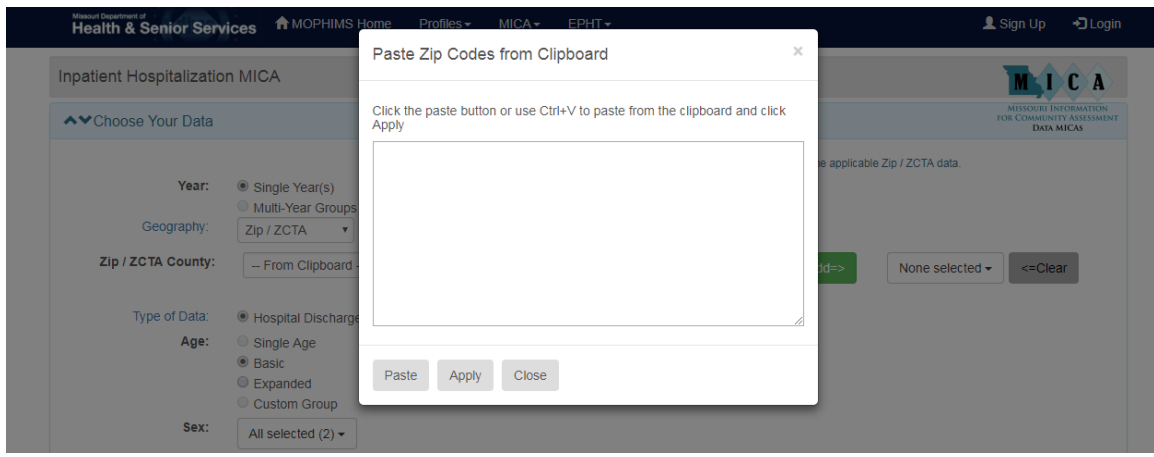

Rates by ZIP Code or Census Tract cannot be calculated in MOPHIMS. However, there are options for users to export data from the MOPHIMS system into a spreadsheet (which could then be taken to a statistical analysis package) to generate rates, especially if a user is confident that the geographic boundaries in their area did not change during the time period of interest. The numerator data (number of events) can be obtained in MOPHIMS through the process described previously and shown in the following screen capture.

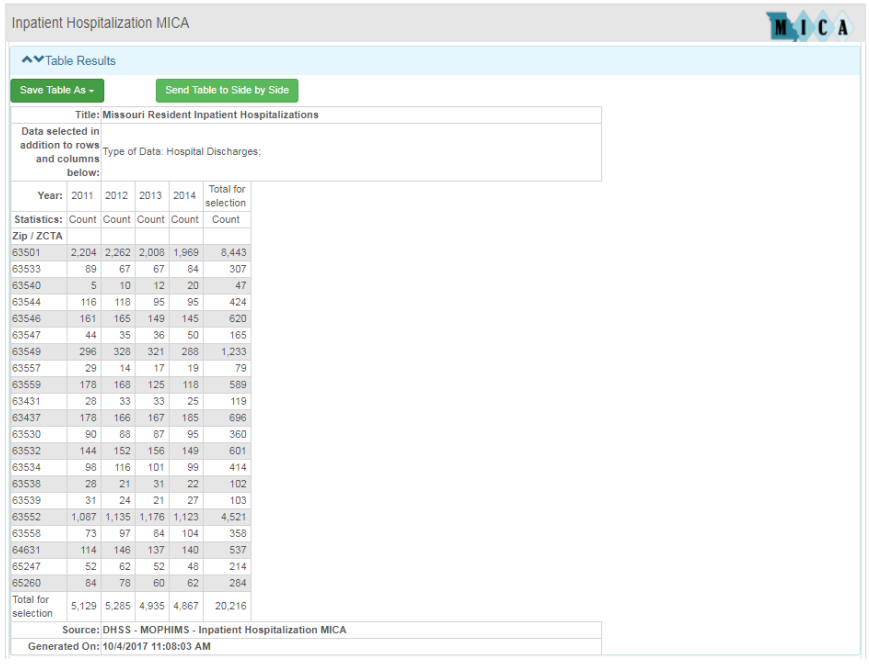

The denominator, or population data, could be retrieved from a variety of sources. The Population MICA does contain population data by ZIP Code and Census Tract, but it is only available for the years of 2000 and 2010. Alternatively, population data by ZIP Code and Census Tract from the American Community Survey is also available through the Census Bureau's Fact Finder query tool or the Missouri Census Data Center Profiles. Data from these sources use 5 years of data to develop an estimate. Users will need to use caution in determining if either of these options, or other possible data sources, are appropriate denominators. The ACS 5-year estimates come with very high error margins for small are geographies, particularly when looking at estimates by age and gender. The high error margins are why those estimates are not used as the denominators for rate calculations in MOPHIMS.

Once the numerator and denominator data have been accessed, use the formula for rate calculation described in the Profiles section of this handbook to generate crude rates. Additional steps would be necessary to calculate age adjusted rates.

# **MICA Exercises**

1. A co-worker shows you the following table and asks if you could help recreate it using 2008 data. What criteria should be used to create the updated table?

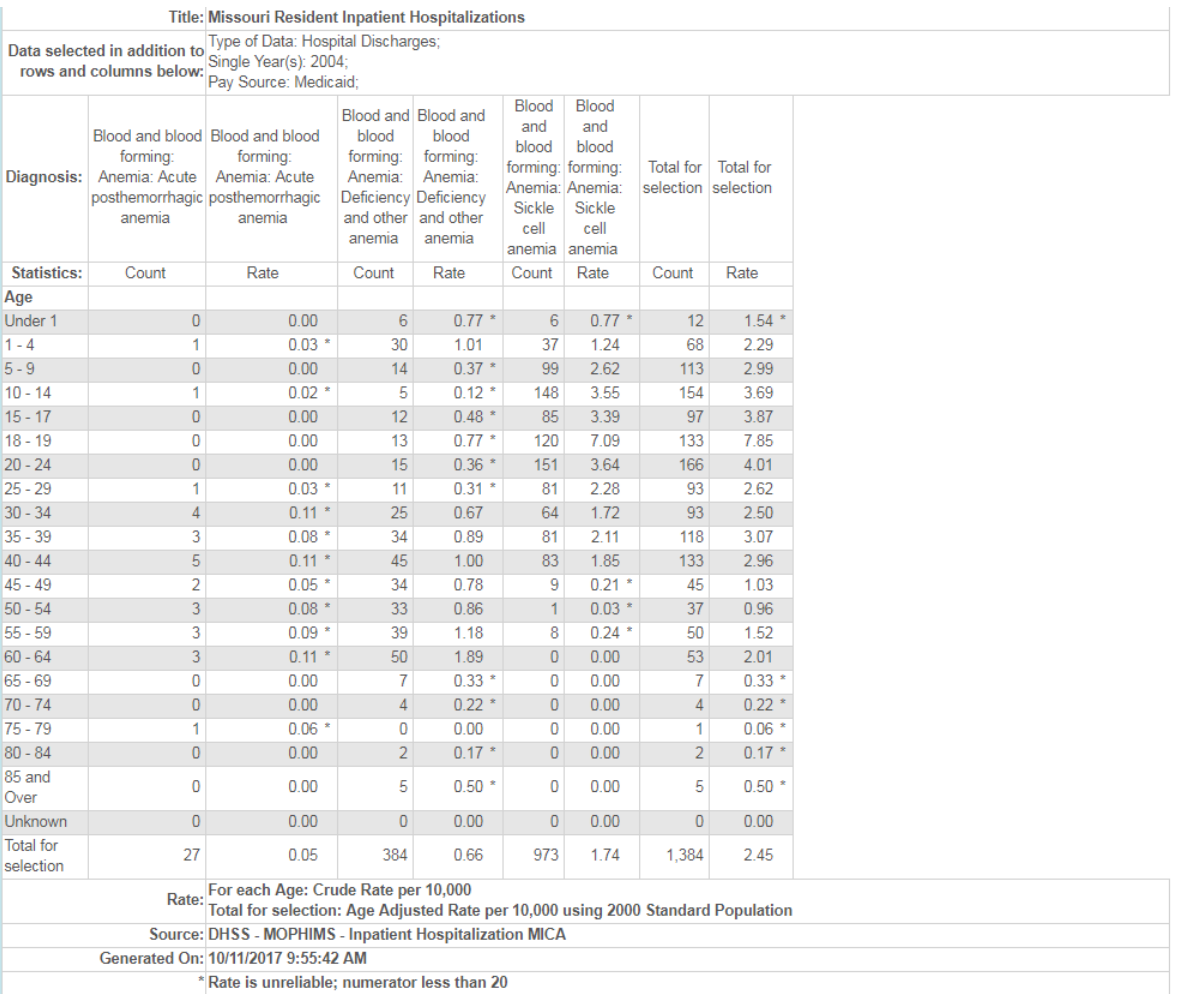

a. MICA: \_\_\_\_\_\_\_\_\_\_\_\_\_\_\_\_\_\_\_\_\_\_\_\_\_\_\_\_\_\_\_\_\_\_\_\_\_\_\_\_\_\_\_\_\_\_\_\_\_\_\_\_\_

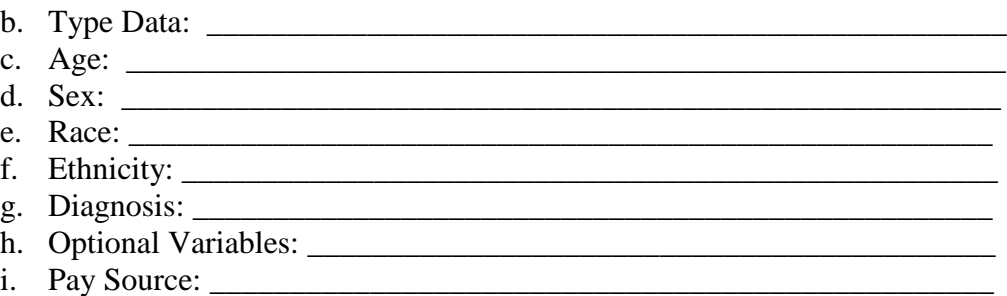

- 2. Your supervisor attends one of our presentations and is fascinated by our discussion of the significance map showing asthma ER visit rates for Missouri residents. She asks you to further research asthma prevalence among different demographic groups in Missouri. Use the **Emergency Room MICA** to perform your analysis on 2014 data.
	- a. How did you find asthma?
	- b. Look at sex first. Which sex has a higher rate of asthma?
	- c. Now add basic age to your analysis. Which age-sex group has the highest rate of asthma? \_\_\_\_\_\_\_\_\_\_\_\_\_\_\_\_\_\_\_\_\_\_\_\_\_\_\_\_\_\_\_\_\_\_\_\_\_\_\_\_\_\_\_\_\_\_\_\_

\_\_\_\_\_\_\_\_\_\_\_\_\_\_\_\_\_\_\_\_\_\_\_\_\_\_\_\_\_\_\_\_\_\_\_\_\_\_\_\_\_\_\_\_\_\_\_\_\_\_\_\_\_\_\_\_\_\_\_

Does this surprise you based on your response to b.?

\_\_\_\_\_\_\_\_\_\_\_\_\_\_\_\_\_\_\_\_\_\_\_\_\_\_\_\_\_\_\_\_\_\_\_\_\_\_\_\_\_\_\_\_\_\_\_\_\_

- d. You decide to look more closely at the group listed in c. and add race to your analysis. Which race (White or Black/African-American) has the highest rate of asthma for the age-sex group you listed in  $c$ .?
- e. Your supervisor remembers from our discussion that three counties had 2014 asthma ER visit rates that were significantly higher than the state rate: Jackson County, St. Louis City, and St. Louis County. She asks you to add these counties to your analysis. Change your geography to county and make necessary selections. Note the age group selection will have to be reselected for ages 15 and under. Create a Geography by Race table. Which area has the highest rate of asthma for the race-age-sex group you listed in d.?